# **INSTITUTO SUPERIOR TECNOLOGÍCO SUDAMERICANO**

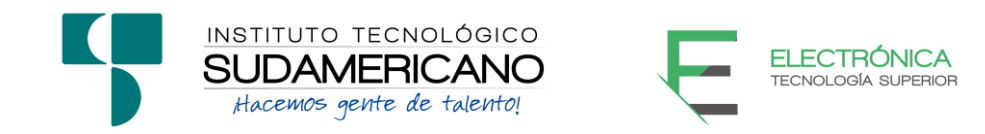

# **TECNOLOGÍA SUPERIOR EN ELECTRÓNICA**

# **TEMA**

**"DESARROLLO DE UN PROTOTIPO ROBÓTICO APOYADO CON TECNOLOGÍA HOLOGRÁFICA 3D PARA APLICACIONES PUBLICITARIAS EN EL PERÍODO OCTUBRE 2022 – FEBRERO 2023"**

> **PROYECTO DE INVESTIGACIÓN PREVIO A LA OBTENCIÓN DEL TÍTULO DE TECNÓLOGO EN LA TECNOLOGÍA SUPERIOR DE ELECTRÓNICA.**

> > **AUTOR:**

Jhanmar Oliver Abad Jiménez

# **DIRECTOR:**

Ing. Cesar Cristian Carrión Aguirre

**Loja, abril 2023**

# <span id="page-1-0"></span>**Certificación del Director del Proyecto de Investigación de Fin de Carrera**

Ing.

Cesar Cristian Carrión Aguirre

# **DIRECTOR DE INVESTIGACIÓN**

#### **CERTIFICA:**

Que ha supervisado el presente proyecto de investigación titulado "DESARROLLO DE UN PROTOTIPO ROBÓTICO APOYADO CON TECNOLOGÍA HOLOGRÁFICA 3D PARA APLICACIONES PUBLICITARIAS EN EL PERÍODO OCTUBRE 2022 – FEBRERO 2023" el mismo que cumple con lo establecido por el Instituto Superior TecnológicoSudamericano; por consiguiente, autorizo su presentación ante el tribunal respectivo.

Loja, 04 de Mayo 2023

 $\frac{1}{\sqrt{2}}$ **Firma**

Ing. Cesar Cristian Carrión Aguirre

#### **Autoría**

<span id="page-2-0"></span>Yo JHANMAR OLIVER ABAD JIMENEZ con C.I. N°1900667542 declaro ser el autor del presente trabajo de tesis titulado "DESARROLLO DE UN PROTOTIPO ROBÓTICO APOYADO CON TECNOLOGÍA HOLOGRÁFICA 3D PARA APLICACIONES PUBLICITARIAS EN EL PERÍODO OCTUBRE 2022 – FEBRERO 2023" es original e inédito, dejando establecido que aquellos aportes intelectuales de otros autores se han referenciado debidamente en el proyecto de investigación.

Loja, 04 de Mayo de 2023

........ .....................................  **Firma**

**C.I. 1900667542**

#### **Dedicatoria**

<span id="page-3-0"></span>Este trabajo está dedicado a mi familia en particular para mi madre y mi padre que me han apoyado en mis estudios y siempre cuento con ellos, así mismo a mis hermanos quienes han sabido con sus consejos ayudarme y guiarme.

A la vez dedico este logro a mis familiares y a mis seres queridos que me han apoyado mucho para poder alcanzar esta nueva meta en mi vida, así mismo dedico este proyecto a los docentes del Instituto Superior Tecnológico Sudamericano que gracias a sus conocimientos y sabiduría se logró su culminación.

#### **Jhanmar Oliver Abad Jimenez**

## **Agradecimiento**

<span id="page-4-0"></span>En primera instancia doy las gracias a mi Dios por concederme el favor de permitirme vivir el día a día con salud y la calidez de una familia, así mismo a mis señores padres que me apoyan incondicionalmente.

A mi director de tesis al Ing. Cesar Cristian Carrión Aguirre, que es un docente excepcional, estoy muy agradecido con su persona y todos los docentes me fueron parte de mi formación académica, los cuales ayudaron a formarme como un profesional, supieron guiarme por el camino al éxito, gracias a todos ellos ahora estoy logrando una meta más en mi vida.

**Jhanmar Oliver Abad Jiménez**

#### **Acta de Cesión de Derechos**

# <span id="page-5-0"></span>**ACTA DE CESIÓN DE DERECHOS DE PROYECTO DE INVESTIGACIÓN DE FIN DE CARRERA**

Conste por el presente documento la cesión de los derechos de proyecto de investigación de fin de carrera, de conformidad con las siguientes cláusulas:

**PRIMERA. -** El Ing. Cesar Cristian Carrión Aguirre, por sus propios derechos, en calidad de director del proyecto de investigación de fin de carrera; y el señor Jhanmar Oliver Abad Jiménez; mayor de edad, por sus propios derechos en calidad de autor del proyecto de investigación de fin de carrera; emiten la presente acta de cesión de derechos.

**SEGUNDA. -** Declaratoria de autoría y política institucional.

**UNO. –** Jhanmar Oliver Abad Jiménez, realizó la Investigación titulada

# **"DESARROLLO DE UN PROTOTIPO ROBÓTICO APOYADO CON TECNOLOGÍA HOLOGRÁFICA 3D PARA APLICACIONES PUBLICITARIAS EN EL PERÍODO OCTUBRE 2022 – FEBRERO 2023"** para optar por el título de Tecnólogo en Electrónica, en el Instituto Superior Tecnológico Sudamericano de Loja, bajo la dirección de la Ing.Cesar Cristian Carrión Aguirre.

**DOS. -** Es política del Instituto que los proyectos de investigación de fin de carrera se apliquen y materialicen en beneficio de la comunidad.

**TERCERA. -** Los comparecientes Ing. Cesar Cristian Carrión Aguirre, en calidad de director del proyecto de investigación de fin de carrera y Jhanmar Oliver Abad Jiménez como autor, por medio del presente instrumento, tienen a bien ceder en forma gratuita sus derechos en proyecto de investigación de fin de carrera titulada **"DESARROLLO DE UN PROTOTIPO**

# **ROBÓTICO APOYADO CON TECNOLOGÍA HOLOGRÁFICA 3D PARA**

# **APLICACIONES PUBLICITARIAS EN EL PERÍODO OCTUBRE 2022 – FEBRERO**

**2023"** a favor del Instituto Superior Tecnológico Sudamericano de Loja; y, conceden autorización para que el Instituto pueda utilizar esta investigaciónen su beneficio y/o de la comunidad, sin reserva alguna.

**CUARTA. -** Aceptación. - Las partes declaran que aceptan expresamente todolo estipulado en la presente cesión de derechos.

Para constancia suscriben la presente cesión de derechos, en la ciudad de Loja,en el mes de abril del 2023.

 $F = \sqrt{2\pi r^2 + 4\pi^2}$  F.  $\sqrt{2\pi r^2 + 4\pi^2}$ 

Ing. Cesar Cristian Carrión Aguirre. Jhanmar Oliver Abad Jiménez

C.I. 1104079494 C.I. 1900667542

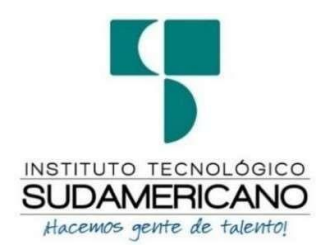

### **Declaración Juramentada**

Loja, 04 de Mayo 2023

<span id="page-7-0"></span>**Nombres:** Jhanmar Oliver

**Apellidos:** Abad Jiménez

**Cédula de Identidad:** 1900667542

**Carrera:** Electrónica

**Semestre de ejecución del proceso de titulación:** octubre 2022 – marzo 2023

Tema de proyecto de investigación de fin de carrera con fines de titulación:

"DESARROLLO DE UN PROTOTIPO ROBÓTICO APOYADO CON TECNOLOGÍA

HOLOGRÁFICA 3D PARA APLICACIONES PUBLICITARIAS EN EL PERÍODO

## OCTUBRE 2022 – FEBRERO 2023"

En calidad de estudiante del Instituto Superior Tecnológico Sudamericano dela ciudad de Loja;

Declaro bajo juramento que:

- 1. Soy autor del trabajo intelectual y de investigación del proyecto de fin de carrera.
- 2. El trabajo de investigación de fin de carrera no ha sido plagiado ni total ni parcialmente, para la cual se han respetado las normas internacionales de citasy referencias para las fuentes consultadas.
- 3. El trabajo de investigación de fin de carrera presentado no atenta contra derechos de terceros.
- 4. El trabajo de investigación de fin de carrera no ha sido publicado ni presentado anteriormente para obtener algún grado académico previo o título profesional.
- 5. Los datos presentados en los resultados son reales, no han sido falsificados, ni duplicados, ni copiados. Las imágenes, tablas, gráficas, fotografías y demás son de mi autoría; y en el caso contrario aparecen con las correspondientes citas o fuentes.

Por lo expuesto; mediante la presente asumo frente al INSTITUTO cualquier responsabilidad que pudiera derivarse por la autoría, originalidad y veracidad del contenido del trabajo de investigación de fin de carrera.

En consecuencia, me hago responsable frente al INSTITUTO y frente a terceros, de cualquier daño que pudiera ocasionar al INSTITUTO o a terceros, por el incumplimiento de lo declarado o que pudiera encontrar causa en el trabajo de investigación de fin de carrera presentado, asumiendo todas las cargas pecuniarias que pudieran derivarse de ello.

Asimismo, por la presente me comprometo a asumir además todas las cargas pecuniarias que pudieran derivarse para EL INSTITUTO en favor de terceros por motivo de acciones, reclamaciones o conflictos derivados del incumplimiento de lo declarado o las que encontraren causa en el contenido del trabajo de investigación de fin de carrera.

De identificarse fraude, piratería, plagio, falsificación o que el trabajo de investigación haya sido publicado anteriormente; asumo las consecuencias y sanciones que de mi acción se deriven, sometiéndome a la normatividad vigente dispuesta por la LOES y sus respectivos reglamentos y del Instituto SuperiorTecnológico Sudamericano de la ciudad de Loja.

Firma ……………………………………

Nro. Cédula 190066754

# Índice de Contenido

<span id="page-9-0"></span>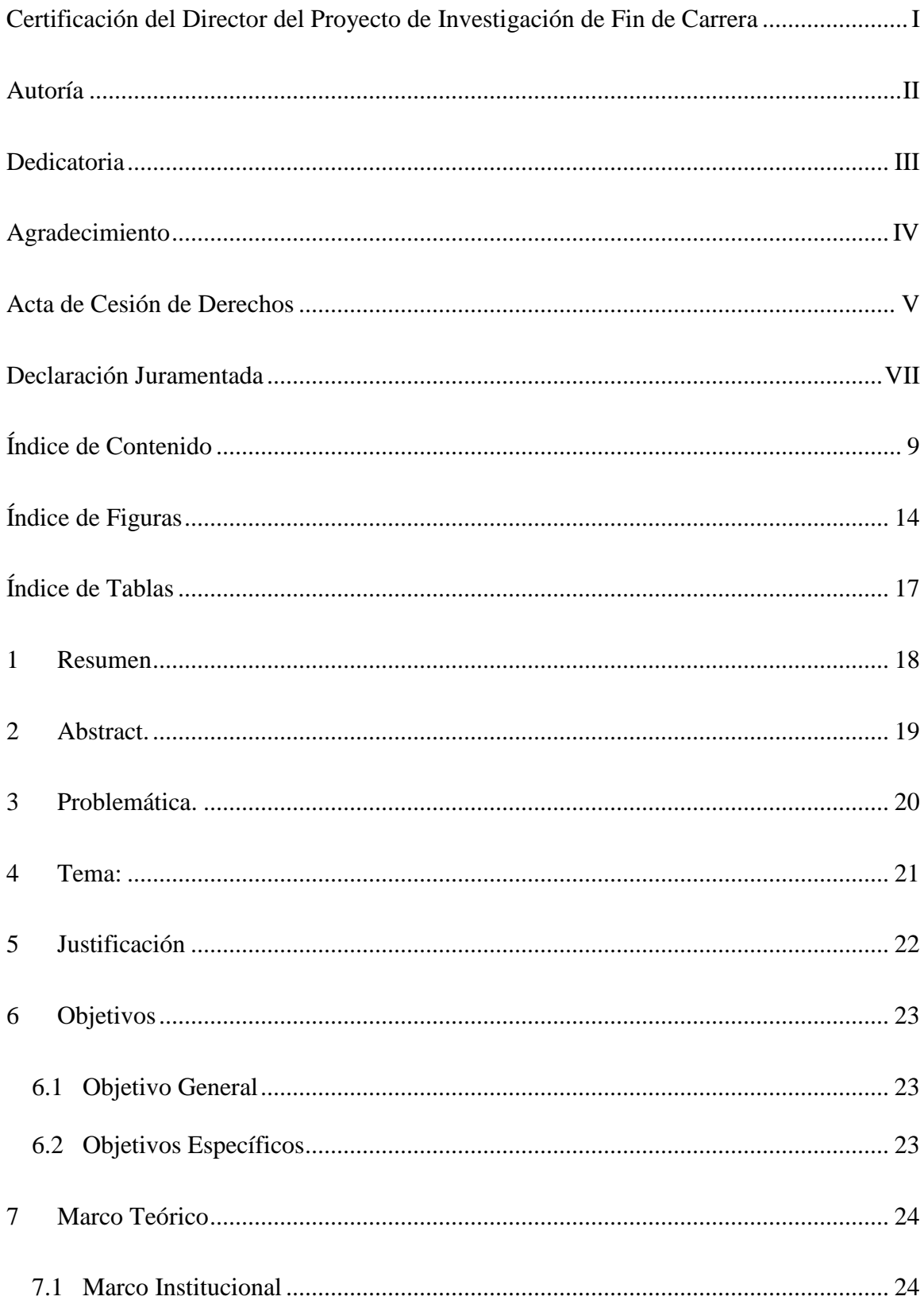

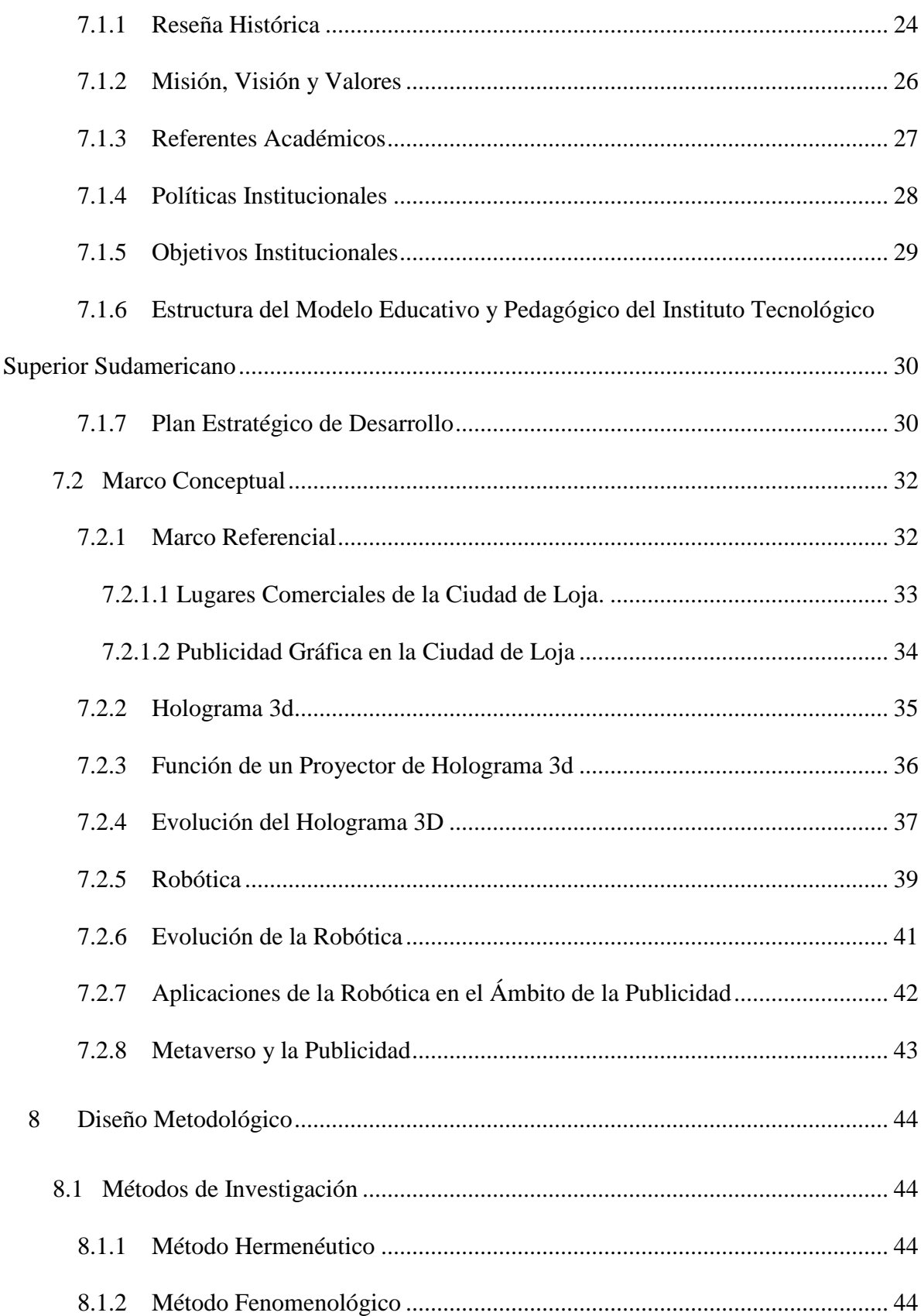

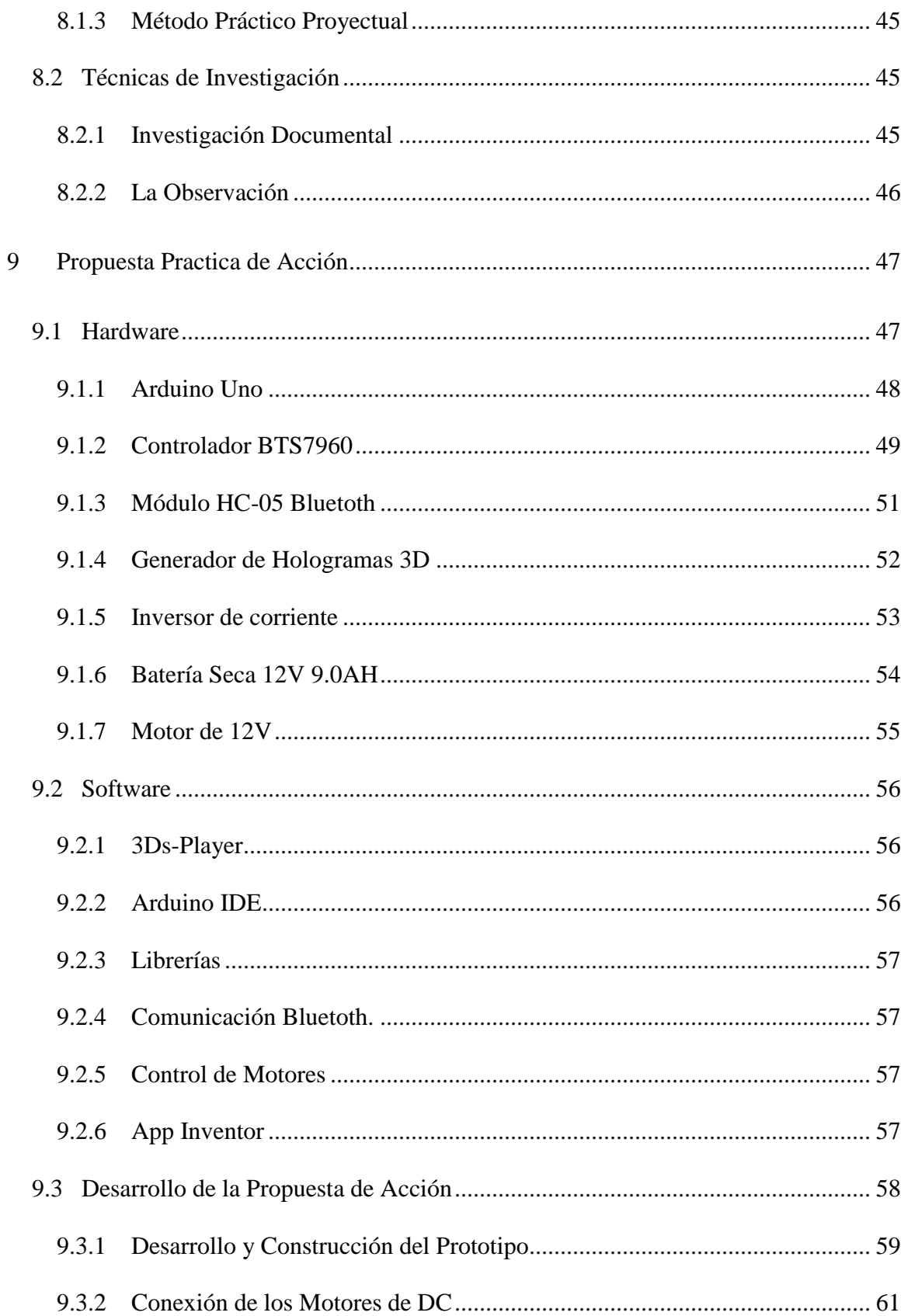

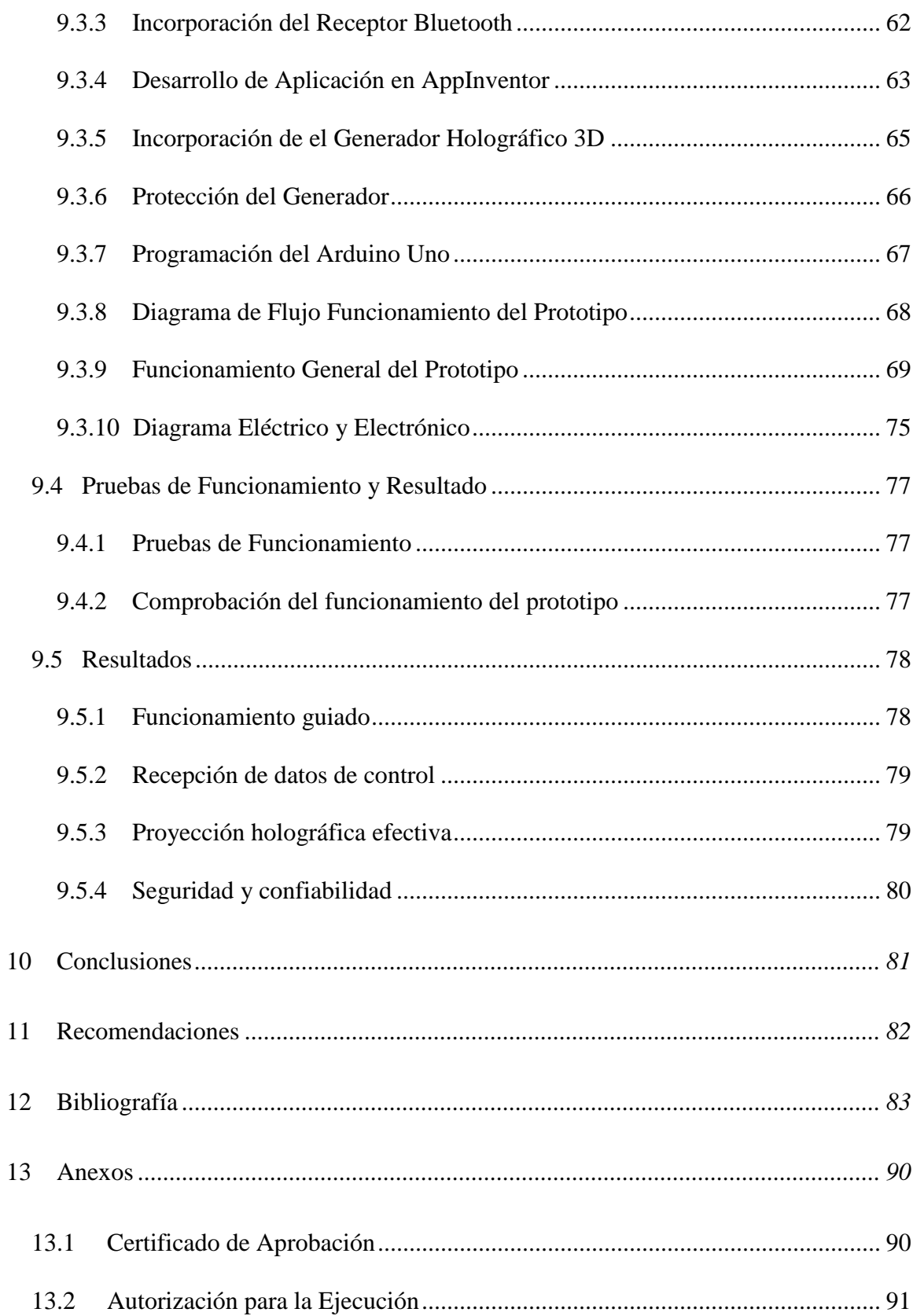

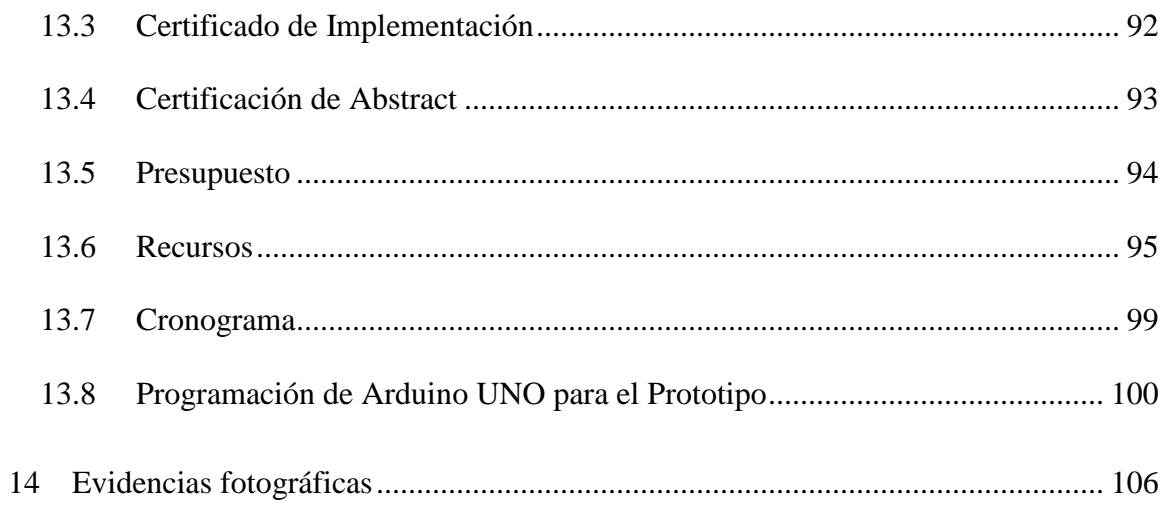

# **Índice de Figuras**

<span id="page-14-0"></span>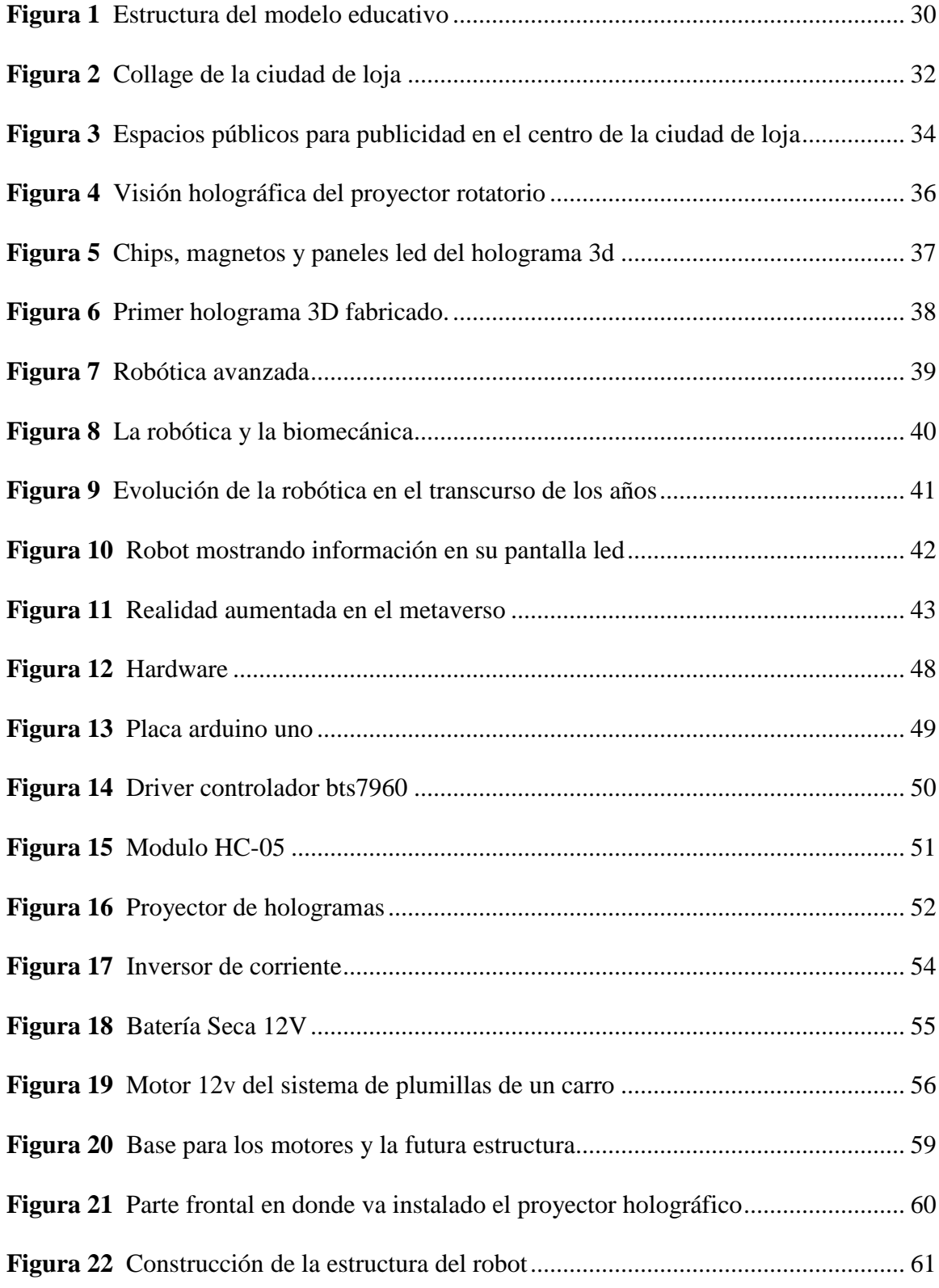

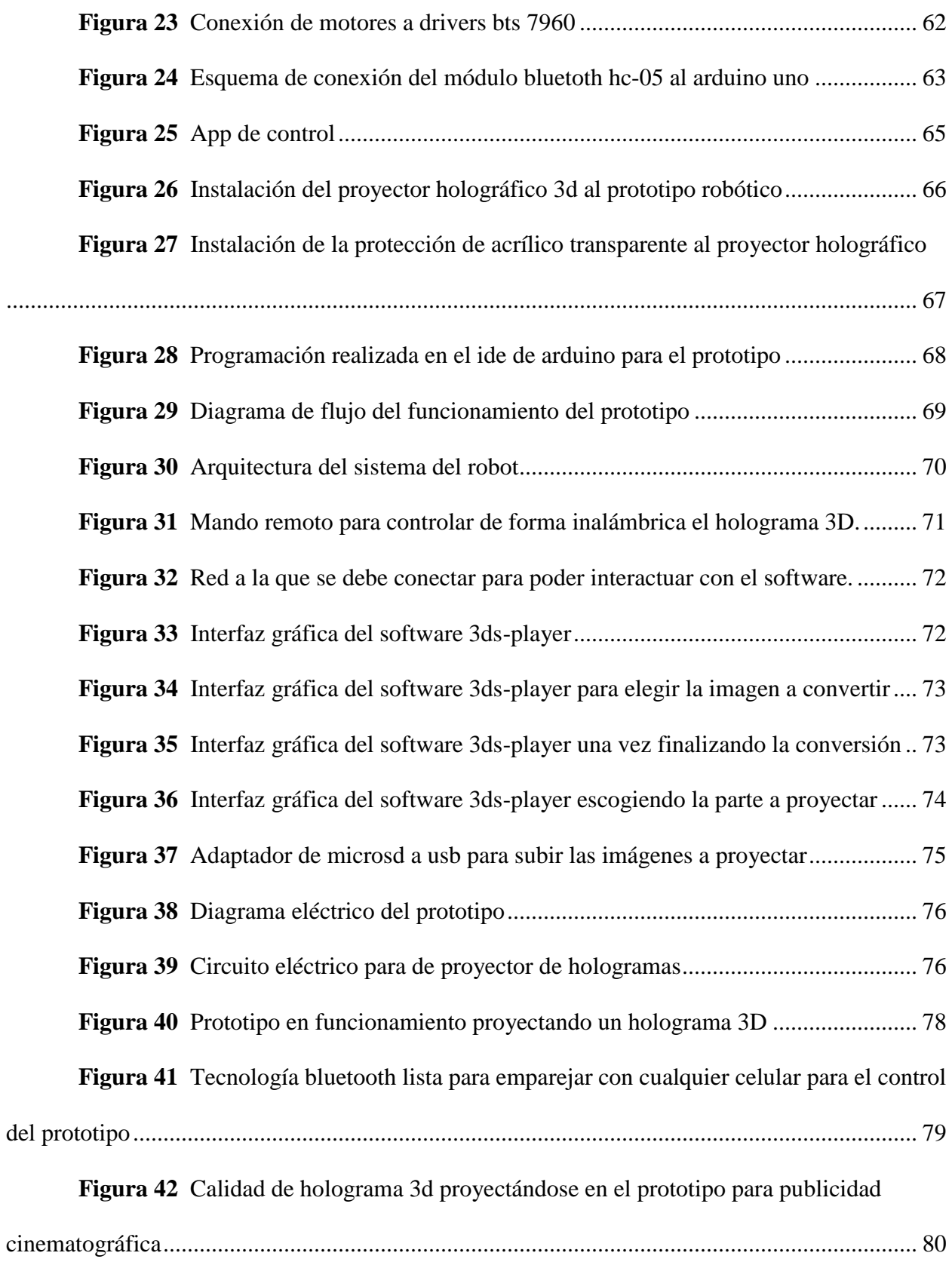

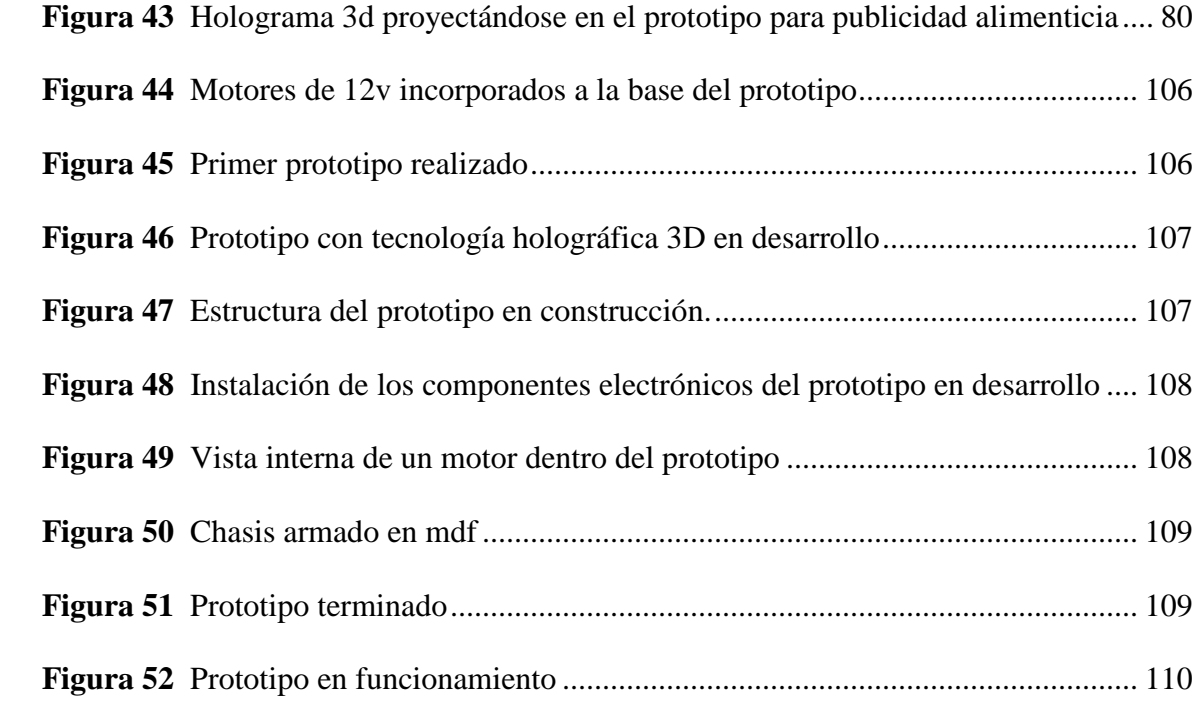

# **Índice de Tablas**

<span id="page-17-0"></span>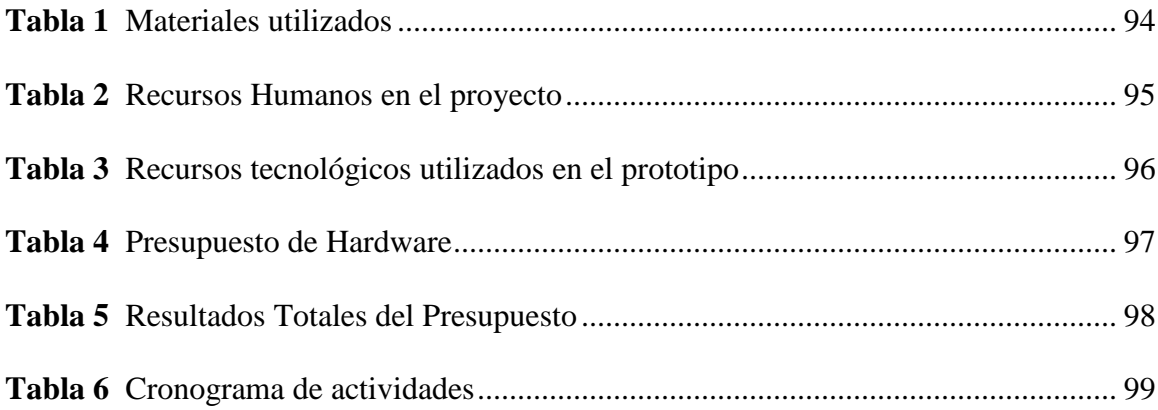

#### **1 Resumen**

<span id="page-18-0"></span>La presente tesis describe el desarrollo de un prototipo de robot, impulsado por dos motores de corriente continua (DC), controlado por drivers y un Arduino Uno, equipado con un módulo Bluetooth HC05 que recibe datos de control desde una aplicación. El objetivo de este robot es realizar publicidad holográfica en las calles de la ciudad de Loja, Ecuador, para promocionar negocios, locales que lo contraten.

La carcaza del robot está equipada con un proyector generador de hologramas 3D por hélices. El prototipo es alimentado con dos baterías secas de 12 voltios 9Ah. Este trabajo de tesis detalla el diseño, la construcción y la programación del robot, incluyendo la integración de los componentes electrónicos y la programación del software de control.

Por lo cual se utiliza la metodología hermenéutica ya que gracias a la revisión bibliográfica se obtuvo información esencial para el desarrollo y también se utilizó el práctico proyectual ya que la misma permitió la mejora continua del diseño y su funcionalidad, así como la integración de tecnologías avanzadas como la holografía 3D y el control bluetooth facilitando un enfoque iterativo centrado al usuario.

Se llevaron a cabo pruebas y evaluaciones del prototipo en entornos reales para comprobar su funcionamiento y desempeño. Los resultados obtenidos demuestran la viabilidad y efectividad del prototipo como una herramienta de publicidad holográfica móvil en el contexto de la ciudad de Loja. Además, se discuten posibles mejoras y aplicaciones futuras del prototipo en la industria de la publicidad y la promoción de negocios locales. Adicionalmente, se realizó un análisis de costos y se evaluaron diferentes opciones de componentes y materiales para la construcción del robot, buscando una solución económica pero funcional.

*Palabras clave:* holograma, bluetooth, publicidad, robótica.

#### **2 Abstract.**

<span id="page-19-0"></span>The present thesis describes the development of a wheeled robot prototype, powered by two direct current (DC) motors, controlled by a driver and an Arduino Uno, and equipped with a Bluetooth HC05 module that receives control data from an application developed in App Inventor. The objective of this robot is to perform holographic advertising on the streets of Loja, Ecuador, to promote local businesses that hire it.

The robot's casing is equipped with a 3D hologram projector with propellers. The prototype is powered by two 12-volt 9Ah dry batteries. This thesis work details the design, construction, and programming of the robot, including the integration of electronic components and software programming.

For which hermeneutic methodology is used, as essential information for development was obtained through bibliographic review. Practical project methodology was also used, as it allowed for continuous improvement of the design and functionality, as well as the integration of advanced technologies such as 3D holography and Bluetooth control, facilitating an iterative user-centered approach.

Tests and evaluations of the prototype were carried out in real environments to verify its operation and performance. The results obtained demonstrate the viability and effectiveness of the prototype as a mobile holographic advertising tool in the context of the city of Loja. Additionally, possible improvements and future applications of the prototype in the advertising industry and promotion of local businesses are discussed. Furthermore, a cost analysis was conducted, and different options for components and materials for robot construction were evaluated, seeking an economical yet functional solution.

#### **3 Problemática.**

<span id="page-20-0"></span>A nivel mundial existe una enorme competencia en el mercado de bienes y servicios ofrecidos a la sociedad, sin embargo, es más evidente que los métodos de publicidad tradicionales no son la respuesta para maximizar las ventas es por ello que la cuarta revolución industrial junto a la industria 4.0 están brindado algunas soluciones sin embargo a costo aún muy elevados. (HYPERVSN, 2019)

Dada la innovación imparable del sector publicitario está conllevando a que empresas y pymes en Ecuador estén en amplia desventaja por el uso de publicidad convencional que manifiesta ya no ser una atractiva opción para los clientes, la empresa de ropa Saga safabella con sede en Ecuador ha mejorado sus ventas en un 35% utilizando publicidad digital a diferencia de meses anteriores con publicidad convencional, es por ello que el problema principal constituye en que hay muy pocas alternativas publicitarias inmersivas y si las hay estas son muy costosas para los pequeños negocios, en tal sentido las empresas tienen que desarrollar modos alternos de publicidad para generar mayor impacto y satisfacción al público objetivo. A nivel regional el Ecuador se colocó en la posición número 12 entre 18 economías de la región en ámbitos de competitividad comercial, donde el Ecuador ocupa los últimos lugares respecto a sus competidores regionales directos. (Fedexpor, 2020)

En la ciudad de Loja, luego del impacto del Covid19 el comercio ha sufrido una reducción, muchos propietarios de locales comerciales manifiestan que no solo la pandemia afecta sus ventas, la informalidad es una amenaza constante ya que vendedores ambulantes ofertan sus productos en las calles a precios competitivos e incluso evitando que las personas conozcan los bienes y servicios que venden las personas que poseen locales comerciales establecidos. (Hora, 2020)

20

<span id="page-21-0"></span>**4 Tema:**

# DESARROLLO DE UN PROTOTIPO ROBÓTICO APOYADO CON TECNOLOGÍA HOLOGRÁFICA 3D PARA APLICACIONES PUBLICITARIAS EN LA CIUDAD DE LOJA DURANTE EL PERÍODO OCTUBRE 2022 – FEBRERO 2023

#### **5 Justificación**

<span id="page-22-0"></span>En el ámbito académico la investigación se justifica ya que pone a prueba las enseñanzas y conocimientos adquiridos por parte de la planta docente de la carrera de Electrónica del Instituto Superior Tecnológico Sudamericano, siendo un requisito indispensable para la obtención del título en Tecnología Superior en Electrónica.

En cuanto al área de la tecnología la investigación utiliza herramientas tecnológicas de primer orden como son microcontroladores, sensores, motores en DC con su respectivo driver y programación tanto en los lenguajes C# y Java Android para desarrollo de Apps, enfocándose en la investigación de línea 1. Desarrollo tecnológico, internet de las cosas, Big data e innovación en procesos de automatización y sistematización organizacional y dentro de la sublínea de automatización y control. Por tal motivo el proyecto se justifica ampliamente en el sector mencionado buscando integrar una solución efectiva a la problemática local en términos de publicidad.

Teniendo en cuenta que el sector de la publicidad ha venido ganando importante relevancia en los últimos años en especial luego de la pandemia de COVID 19 donde las Pymes sufrieron serias pérdidas económicas y muchas de ellas no podían llegar a sus clientes ni dar a conocer sus bienes o servicios, por ello la investigación aterriza en atender este sector económico de una forma innovadora, con bajo costo de funcionamiento y alta eficiencia.

Al ser un proyecto cuyo prototipo es desarrollado mediante alimentación y movilidad basado en electricidad se reduce considerablemente la huella de carbono al no utilizar combustible fósil para su funcionamiento, además de tener una autonomía considerable también en el sector central de la ciudad disminuye la emanación de CO2 ya que hay vehículos de combustión que también circulan por la ciudad en actividades de publicidad.

### **6 Objetivos**

#### <span id="page-23-1"></span><span id="page-23-0"></span>**6.1 Objetivo General**

Desarrollar de un prototipo robótico apoyado con tecnología holográfica 3D para aplicaciones publicitarias en la ciudad de Loja.

# <span id="page-23-2"></span>**6.2 Objetivos Específicos**

Analizar y diseñar un modelo robótico sustentable en ámbitos de energía y movilidad haciendo uso de recursos web y literatura científica con la finalidad de elegir tanto los componentes como sus características funcionales más adecuadas.

Implementar el prototipo robótico haciendo uso de las características técnicas de los componentes para optimizar autonomía energética, control inalámbrico y movilidad.

Realizar pruebas de cada una de las fases del prototipo basado análisis de sustentabilidad energética, de movilidad y de proyección visual para que pueda garantizar la publicidad con calidad holográfica en el casco céntrico de la ciudad de Loja

# **7 Marco Teórico**

## <span id="page-24-1"></span><span id="page-24-0"></span>**7.1 Marco Institucional**

INSTITUTO SUPERIOR TECNOLÓGICO SUDAMERICANO INSTITUTO TECNOLÓGICO **SUDAMERICANO** Hacemos gente de talento!

### <span id="page-24-2"></span>**7.1.1** *Reseña Histórica*

El Señor Manuel Alfonso Manitio Conumba, crea el Instituto Técnico Superior Particular Sudamericano, para la formación de TÉCNICOS, por lo que se hace el trámite respectivo en el Ministerio de Educación y Cultura, y con fecha 4 de junio de 1996, autoriza con resolución Nro. 2403, la CREACIÓN y el FUNCIONAMIENTO de este Instituto Superior, con las especialidades del ciclo pos bachillerato de:

- 1. Contabilidad Bancaria
- 2. Administración de Empresas
- 3. Análisis de Sistemas

Para el año lectivo 1996-1997, régimen costa y sierra, con dos secciones diurno y nocturno facultando otorgar el Título de Técnico Superior en las especialidades autorizadas. Posteriormente, con resolución Nro. 4624 del 28 de noviembre de 1997, el Ministerio de Educación y Cultura, autoriza el funcionamiento del ciclo pos bachillerato, en las especialidades de:

- 1. Secretariado Ejecutivo Trilingüe
- 2. Administración Bancaria.

Con resolución Nro. 971 del 21 de septiembre de 1999, resuelve el Ministerio de Educación

y Cultura, elevar a la categoría de INSTITUTO TECNOLÓGICO SUPERIOR PARTICULAR SUDAMERICANO, con las especialidades de:

- 1. Administración Empresarial
- 2. Secretariado Ejecutivo Trilingüe
- 3. Finanzas y Banca
- 4. Sistemas de Automatización

Con oficio circular nro. 002-DNPE-A del 3 de junio de 2000, la Dirección Provincial de Educación de Loja, hace conocer la nueva Ley de Educación Superior, publicada en el Registro Oficial, Nro. 77 del mes de junio de 2000, en el cual dispone que los Institutos Superiores Técnicos y Tecnológicos, que dependen del Ministerio de Educación y Cultura, forman parte directamente del "Sistema Nacional de Educación Superior" conforme lo determina en los artículos 23 y 24. Por lo tanto en el mes de noviembre de 2000, el Instituto Tecnológico Sudamericano de la ciudad de Loja, pasa a formar parte del Consejo Nacional de Educación Superior (CONESUP) con Registro Institucional Nro. 11-009 del 29 de noviembre de 2000.

A medida que avanza la demanda educativa el Instituto propone nuevas tecnologías, es así que con Acuerdo Nro. 160 del 17 de noviembre de 2003, la Dirección Ejecutiva del Consejo Nacional de Educación Superior (CONESUP) otorga licencia de funcionamiento en la carrera de:

1. Diseño Gráfico y Publicidad.

Para que conceda títulos de Técnico Superior con 122 créditos de estudios y a nivel Tecnológico con 185 créditos de estudios.

Finalmente, con Acuerdo Nro. 351 del 23 de noviembre de 2006, el Consejo Nacional de Educación Superior (CONESUP) acuerda otorgar licencia de funcionamiento para las tecnologías en las carreras de:

- 1. Gastronomía
- 2. Gestión Ambiental
- 3. Electrónica
- 4. Administración Turística.

Otorgando los títulos de Tecnólogo en las carreras autorizadas, previo el cumplimiento de 185 créditos de estudio.

Posteriormente y a partir de la creación del Consejo de Educación Superior (CES) en el año 2008, el Tecnológico Sudamericano se somete a los mandatos de tal organismo y además de la Secretaría Nacional de Educación Superior, Ciencia y Tecnología (SENESCYT), del Consejo Evaluación, Acreditación y Aseguramiento de la Calidad de la Educación Superior (CEAACES); así como de sus organismos anexos.

Posterior al proceso de evaluación y acreditación dispuesto por el CEAACES; y, con Resolución Nro. 405-CEAACES-SE-12-2106, de fecha 18 de mayo del 2016 se otorga al Instituto Tecnológico Superior Sudamericano la categoría de "Acreditado" con una calificación del 91% de eficiencia.

Actualmente las autoridades del Instituto Tecnológico Superior Sudamericano se encuentran laborando en el proyecto de rediseño curricular de sus carreras con el fin de que se ajusten a las necesidades del mercado laboral y aporten al cambio de la Matriz Productiva de la Zona 7 y del Ecuador.

#### <span id="page-26-0"></span>**7.1.2** *Misión, Visión y Valores*

Desde sus inicios la MISIÓN y VISIÓN, han sido el norte de esta institución y que detallamos a continuación:

**Misión.** Formar gente de talento con calidad humana, académica, basada en principios y

valores, cultivando pensamiento crítico, reflexivo e investigativo, para que comprendan que la vida es la búsqueda de un permanente aprendizaje.

**Visión***.* Ser el mejor Instituto Tecnológico del país, con una proyección internacional para entregar a la sociedad, hombres íntegros, profesionales excelentes, líderes en todos los campos, con espíritu emprendedor, con libertad de pensamiento y acción.

**Valores.** Libertad, Responsabilidad, Disciplina, Constancia y estudio.

#### <span id="page-27-0"></span>**7.1.3** *Referentes Académicos*

Todas las metas y objetivos de trabajo que desarrolla el Instituto Tecnológico Sudamericano se van cristalizando gracias al trabajo de un equipo humano: autoridades, planta administrativa, catedráticos, padres de familia y estudiantes; que día a día contribuyen con su experiencia y fuerte motivación de pro actividad para lograr las metas institucionales y personales en beneficio del desarrollo socio cultural y económico de la provincia y del país. Con todo este aporte mancomunado la familia sudamericana hace honor a su slogan "gente de talento hace gente de talento".

Actualmente la Mgs. Ana Marcela Cordero Clavijo, es la Rectora titular; Ing. Patricio Villamarín coronel. - Vicerrector Académico.

El sistema de estudio en esta Institución es por semestre, por lo tanto, en cada semestre existe un incremento de estudiantes, el incremento es de un 10% al 15% esto es desde el 2005. Por lo general los estudiantes provienen especialmente del cantón Loja, pero también tenemos estudiantes de la provincia de Loja como: Cariamanga, Macará, Amaluza, Zumba, zapotillo, Catacocha y de otras provincias como: El Oro (Machala), Zamora, la cobertura académica es para personas que residen en la Zona 7 del país.

#### <span id="page-28-0"></span>**7.1.4** *Políticas Institucionales*

Las políticas institucionales del Tecnológico Sudamericano atienden a ejes básicos contenidos en el proceso de mejoramiento de la calidad de la educación superior en el Ecuador.

 Esmero en la atención al estudiante: antes, durante y después de su preparación tecnológica puesto que él es el protagonista del progreso individual y colectivo de la sociedad.

Preparación continua y eficiente de los docentes; así como definición de políticas contractuales y salariales que le otorguen estabilidad y por ende le faciliten dedicación de tiempo de calidad para atender su rol de educador.

 Asertividad en la gestión académica mediante un adecuado estudio y análisis de la realidad económica, productiva y tecnología del sur del país para la propuesta de carreras que generen solución a los problemas.

Atención prioritaria al soporte académico con relevancia a la infraestructura y a la tecnología que permitan que docentes y alumnos disfruten de los procesos enseñanza – aprendizaje.

- Fomento de la investigación formativa como medio para determinar problemas sociales y proyectos que propongan soluciones a los mismos. Trabajo efectivo en la administración y gestión de la institución enmarcado en lo contenido en las leyes y reglamentos que rigen en el país en lo concerniente a educación y a otros ámbitos legales que le competen.
- Desarrollo de proyectos de vinculación con la colectividad y preservación del medio ambiente; como compromiso de la búsqueda de mejores formas de vida para sectores vulnerables y ambientales.

#### <span id="page-29-0"></span>**7.1.5** *Objetivos Institucionales*

Los objetivos del Tecnológico Sudamericano tienen estrecha y lógica relación con las políticas institucionales, ellos enfatizan en las estrategias y mecanismos pertinentes:

- Atender los requerimientos, necesidades, actitudes y aptitudes del estudiante mediante la aplicación de procesos de enseñanza – aprendizaje en apego estricto a la pedagogía, didáctica y psicología que dé lugar a generar gente de talento.
- Seleccionar, capacitar, actualizar y motivar a los docentes para que su labor llegue hacia elestudiante; por medio de la fijación legal y justa de políticas contractuales.
- Determinar procesos asertivos en cuanto a la gestión académica en donde se descarte la improvisación, los intereses personales frente a la propuesta de nuevas carreras, así como de sus contenidos curriculares.
- Adecuar y adquirir periódicamente infraestructura física y equipos tecnológicos en versiones actualizadas de manera que el estudiante domine las TIC'S que le sean de utilidaden el sector productivo.
- Priorizar la investigación y estudio de mercados; por parte de docentes y estudiantes aplicando métodos y técnicas científicamente comprobados que permitan generar trabajo y productividad.
- Planear, organizar, ejecutar y evaluar la administración y gestión institucional en el marcolegal que rige para el Ecuador y para la educación superior en particular, de manera que sugestión sea el pilar fundamental para logar la misión y visión.
- Diseñar proyectos de vinculación con la colectividad y de preservación del medio ambiente partiendo del análisis de la realidad de sectores vulnerables y en riesgo de manera que el Tecnológico Sudamericano se inmiscuya con pertinencia social.

# <span id="page-30-0"></span>**7.1.6** *Estructura del Modelo Educativo y Pedagógico del Instituto Tecnológico Superior*

#### <span id="page-30-2"></span>*Sudamericano*

# **Figura 1**

*Estructura del modelo educativo*

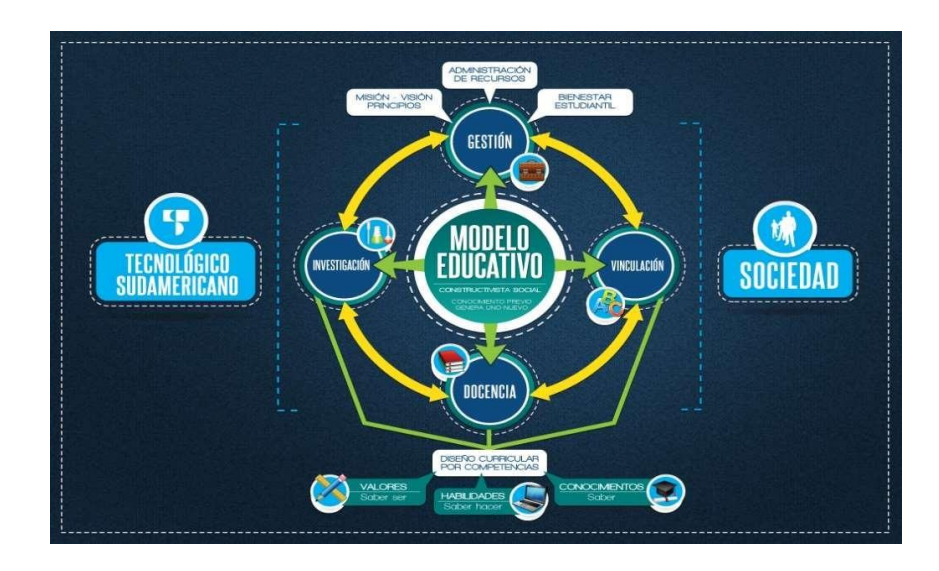

**Imagen tomada de**: *(Instituto Tecnológico Superior Sudamericano, 2013)*

#### <span id="page-30-1"></span>**7.1.7** *Plan Estratégico de Desarrollo*

El Instituto Tecnológico Superior Sudamericano cuenta con un plan de desarrollo y crecimiento institucional trazado desde el 2016 al 2020; el cual enfoca puntos centrales de atención:

- Optimización de la gestión administrativa.
- Optimización de recursos económicos.
- Excelencia y carrera docente.
- Desarrollo de investigación a través de su modelo educativo que implica proyectos y productos integradores para que el alumno desarrolle: el saber ser, el saber y el saber hacer.
- Ejecución de programas de vinculación con la colectividad.
- Velar en todo momento por el bienestar estudiantil a través de: seguro estudiantil, programas de becas, programas de créditos educativos internos, impulso académico y curricular.
- Utilizar la TIC`S como herramienta prioritaria para el avance tecnológico.
- Automatizar sistemas para operativizar y agilizar procedimientos.
- Adquirir equipo, mobiliario, insumos, herramientas, modernizar laboratorios a fin de que los estudiantes obtengan un aprendizaje significativo.
- Rendir cuentas a los organismos de control como CES, SENESCYT, CEAACES, SNIESE, SEGURO SOCIAL, SRI, Ministerio de Relaciones Laborales; CONADIS, docentes, estudiantes, padres de familia y la sociedad en general.
- Adquirir el terreno para la edificación de un edificio propio y moderno hasta finales del año dos mil quince.

La presente información es obtenida de los archivos originales que reposan en esta dependencia. (Instituto Tecnológico Superior Sudamericano, 2013).

Tlga. Carla Sabrina Benítez Torres SECRETARIA DEL INSTITUTO SUDAMERICANO

# <span id="page-32-0"></span>**7.2 Marco Conceptual**

#### <span id="page-32-1"></span>**7.2.1** *Marco Referencial*

Datos generales del Cantón Loja – Ecuador

La Ciudad de Loja es un valle semiplano, y bordeada por dos ríos el Malacatos y Zamora, así mismo lo rodea un relieve de varias montañas, su arquitectura es sobresaliente en catedrales y posee una reconocida regeneración urbana, posee una población creciente de 254000habitantes para el año 2020, con una superficie de 1880.72 km2, posee 18 parroquias las cuales son: El Sagrario, San Sebastián, Sucre y El Valle. Chuquiribamba, Chantaco, el Cisne, Gualel, Jimbilla, Malacatos, Quinara, Santiago, San Pedro de Vilcabamba, San Lucas, Taquil, Vilcabamba, Yangana. (Asociacion de Municipalidades del Ecuador, 2022).

#### **Figura 2**

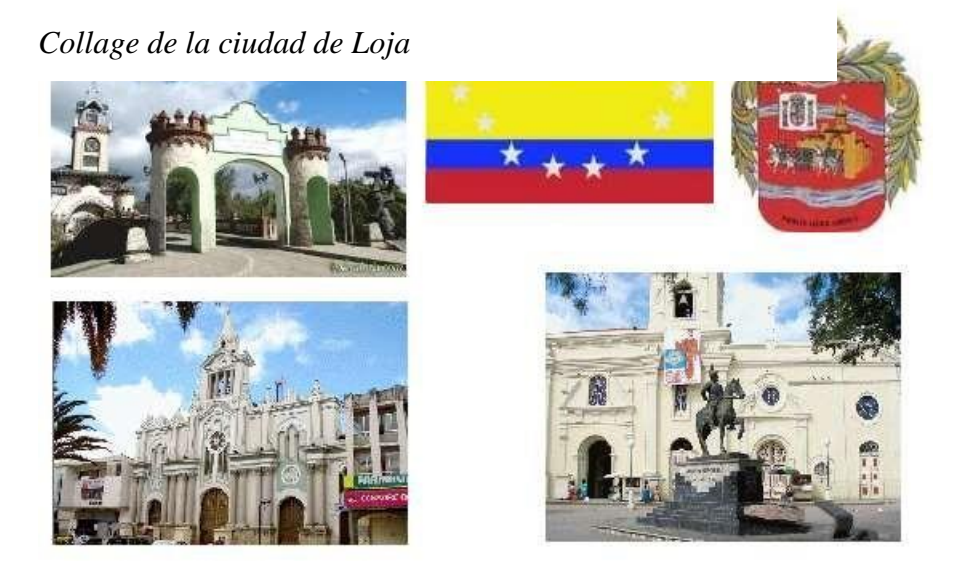

*Nota:* Aquí se describe los atractivos más representativos de la Ciudad de Loja. Tomado de Municipio de Loja. Extraído de: <https://acortar.link/EJN0mu>

#### **7.2.1.1 Lugares Comerciales de la Ciudad de Loja.**

<span id="page-33-0"></span>Desde el año 2016 tras la realización de la mega obra de regeneración urbana del casco central de la ciudad, este permitió el desalojo de cables aéreos tanto eléctricos como telefónicos, se incorporó una adecuada ductería para cables, aguas lluvias e instalaciones de telecomunicaciones, sin embargo, lo que más destaca es la ampliación de aceras de acceso peatonal de 1,2 metros a 2,5 y 2,8 metros. En términos de reiterar los lugares con más actividad podemos limitar que desde el Norte del Casco central desde la calle Colón y hacia el Sur la Carre Lourdes con limite este con la calle Olmedo y al Occidente la Av. Iberoamérica son el cuadrante y motor comercial de la ciudad encontrándonos con más de 2500 lugares de actividad comercial. Dado tan importante sector es conveniente de dotar de las más metódicas e innovadoras alternativas de incentivar el comercio. Con la adquisición de fuentes primarias, concluyentedescriptiva con un diseño de investigación transversal simple identificando fuentes primarias y secundarias de información por medio de una investigación exploratoria- concluyente a un total de 397 microempresarios. (Robertho, 2018)

De hecho, según el INEC (2016) a nivel nacional las microempresas tienen una representación del 89.6%, donde la provincia de Loja compone el 3,2% del total de empresas nacionales, siendo en su mayoría microempresas y estando muy por debajo de provincias de El Oro, Tungurahua, Los Ríos e Imbabura. Asimismo, es importante reconocer que son muy similares en algunos aspectos a la ciudad de Loja, teniendo un evidente incremento en cuanto al desarrollo comercial, lo que genera un cuestionamiento sobre el Desarrollo microempresarial de la ciudad de Loja, desde la realidad socio jurídica y de mercadeo. (Paulina, 2020)

#### **7.2.1.2 Publicidad Gráfica en la Ciudad de Loja**

<span id="page-34-0"></span>En el casco céntrico de la ciudad de Loja hay un gran número de espacios públicos para pegar publicidad , el cual es mantenido por la municipalidad de la ciudad, existe un detalle y es que al existir un gran cantidad de lugar comerciales, eventos públicos y empresas de bienes y servicios los mismo siempre pasan abarrotados a tal punto que cada dos o tres días los anuncios que fueron pegados en un inicio son tapados con otros, así mismo en Radio existen espacios publicitario para publicar, sin embargo son poco atractivos por la colectividad ya que su convencionalidad y su decreciente audiencia no optimiza las ventas de los sectores anunciantes.

También es conveniente mencionar que dichos espacios para publicidad impresa son regulados ya que la Comisaría de Ornato mediante Resolución Art. 343 solo establece la pega de publicidad en estas áreas como se ilustra en la figura 2. (Municipio de Loja, 2016)

#### <span id="page-34-1"></span>**Figura 3**

*Espacios públicos para publicidad en el centro de la ciudad de Loja*

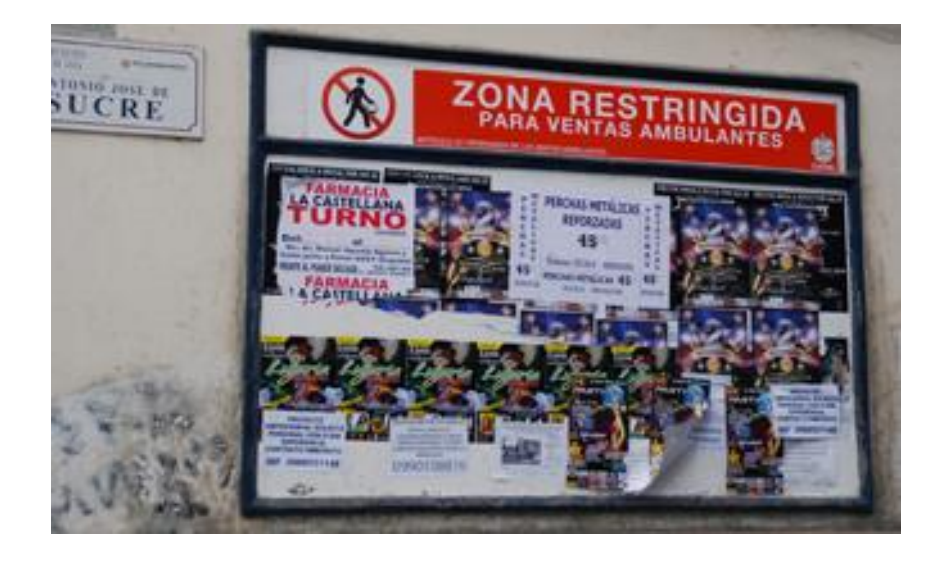

*Nota:* En esta imagen se hace referencia al uso de espacio públicos en el casco céntrico de Loja en los cuales siempre se abarrotan siendo muy limitados para la mayoría de los locales comerciales. Tomado de: Municipio de Loja, Por Diaz Yohana 2016. Extraído de: https:/[/www.loja.gob.ec/noticia/2016-](http://www.loja.gob.ec/noticia/2016-12/ordenanza-regula-utilizacion-de-espacios-publicos-) [12/ordenanza-regula-utilizacion-de-espacios-publicos-](http://www.loja.gob.ec/noticia/2016-12/ordenanza-regula-utilizacion-de-espacios-publicos-) para-propaganda

#### <span id="page-35-0"></span>**7.2.2** *Holograma 3d*

Un holograma 3D es una proyección tridimensional de alta tecnología que sobrepasa la calidad de una fotografía y las películas convencionales. Una fotografía solo es capaz de reproducir los colores de una escena, pero un holograma codifica tanto el brillo como la fase de cada onda de luz. Esa combinación ofrece una representación mucho más detallada en los colores y en la profundidad de una escena, generando así no solo color, también textura de calidad. (Yeeply,2021)

Crear un holograma requiere de un procedimiento complejo que surge de una idea basada en un producto o servicio que será el inicio para dar forma al proyecto. Una vez definido el guion gráfico, los diseñadores 3D empiezan con el desarrollo. (Cosmi,2022)

A través de la programación y efectos adicionales, darán vida a la animación holográfica.

Las representaciones 3D son una forma ideal para explicar información valiosa y compleja a clientes potenciales de una manera sencilla y fácil. Esta característica ofrece un beneficio para estos clientes, pero también constituye una ventaja competitiva muy valiosa.

A través de una presentación 3D se aumenta la atención hacia dicho material proyectado,el recuerdo de esa exposición también es más duradero, así como la comprensión y la valoración de quien ha realizado ese trabajo, de igual modo, se ve incrementada. (Cosmi,2022)
## *Visión holográfica del proyector rotatorio*

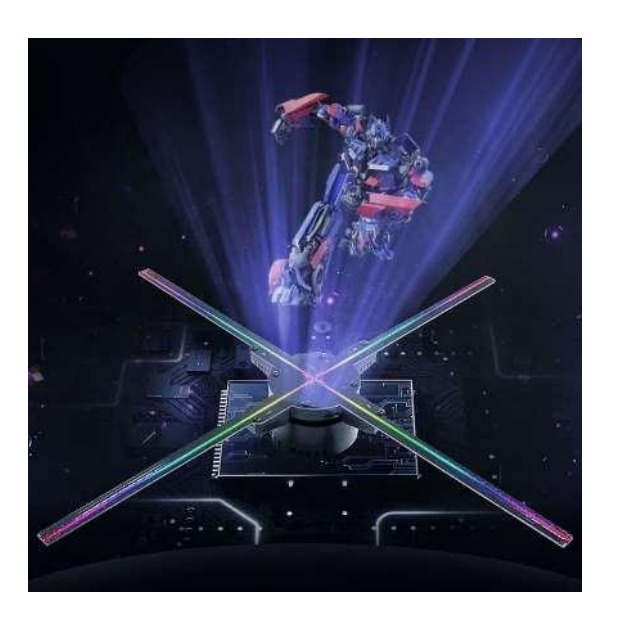

*Nota:* En la gráfica se muestra el producto final de la proyección de un holograma 3D replicado por un proyecto rotatorio con tecnología de led neopixel. Tomado de Alibaba (2022). Extraído de: https:/[/www.alibaba.com/product-detail/Wifi-App-control-52cm-Led-](http://www.alibaba.com/product-detail/Wifi-App-control-52cm-Led-)Fan\_62043568958.html?spm=a2700.details.0.0.50e9737fAAMcaF

Es un formato innovador y atractivo que no necesita de gafas especiales para poder ser visualizado y poder disfrutar de una imagen realista y completa. Además, resulta una herramienta muy útil y revolucionaria para muchos campos distintos, desde la exposición de productos en ferias, medicina, educación y publicidad que es en lo que se basa esta investigación.

# **7.2.3** *Función de un Proyector de Holograma 3d*

Es una combinación de chips patentados, magnetos y paneles LED que al momento de girar proyectan imágenes tridimensionales de alta resolución y calidad que parecen flotar en el aire esto debido a la gran velocidad que alcanzan las aspas del proyector holográfico, las

mismas que también poseen alta calidad y una imagen impecable sin la necesidad que el lugar de funcionamiento este a oscuras. (Virtual On, 2019)

## **Figura 5**

*Chips, magnetos y paneles led del holograma 3D*

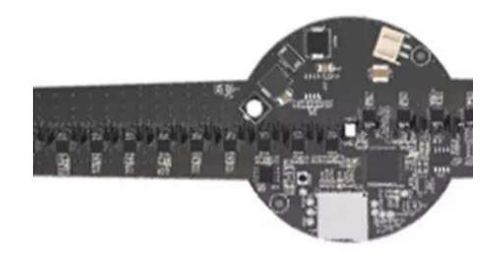

*Nota:* En la gráfica se muestra la cantidad de microchips y paneles led que son los encargados de proyectar la luz para la reproducción del holograma. Tomado de Alibaba. Extraído de: https://acortar.link/nSjLCj

La máquina debe colocarse sobre una pared o un lugar plano y enchufarse a la corriente, el mismo funciona con 110-240V. Tiene una visión de ángulo de 176 33 grados por lo que permite visualizar desde casi todos los ángulos y diferentes alturas sin que la imagen proyectada se deforme. (Virtual On, 2019)

Este efecto muestra el holograma como si estuviese flotando en el aire logrando así ser percibido por los espectadores como hologramas de alta resolución. Esta solución tecnológica de proyección individuales y una App serán los encargados de controlar el proyector holográfico.

Las unidades con capacidad de video y sonido pueden conectarse de forma inalámbrica, pueden ser monitoreadas y manejadas desde un celular.

## **7.2.4** *Evolución del Holograma 3D*

El primer holograma fue un tren y se hizo en 1962. Fue creada por el físico británico de origen húngaro Dennis Gabor; y recibió por ello el premio Nobel de Física en 1971. En la década de los 50 se publicaron unos cuantos artículos sobre el tema, sin embargo, sólo se consiguieron imágenes pequeñas y borrosas. (Parra, 2018)

Los investigadores perdieron el interés al no obtener resultados óptimos cuando aplicaban el método al microscopio electrónico. Además, la etapa de reconstrucción del holograma era imperfecta.

Sin embargo, fueron Emmett Leith y Juris Upatnieks, de la Universidad de Michigan, quienes, tras la invención del láser en 1960, produjeron el primer holograma en 1962. Para ello utilizaron el láser para captar con su luz coherente la imagen holográfica de un tren de juguete.(Parra, 2018)

### **Figura 6**

# *Primer holograma 3D fabricado.*

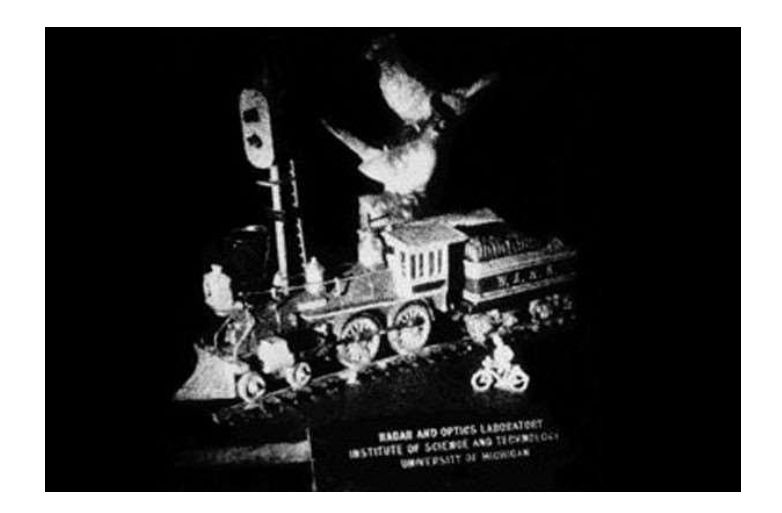

*Nota:* En esta gráfica se muestra el primer holograma creado en el mundo, fue un tren y se hizo en 1962 por el físico británico de origen húngaro Dennis Gabor. Tomado de universodigital.org.Extraído de: https://universodigital.org/hologramas/? cf\_chl\_tk=VuEIr3s7YnwY42r9xjBJ9lTuIVOysjxnkfS jajrT0Uw-1671146019-0-gaNycGzNCL0

# **7.2.5** *Robótica*

Se podría definir robótica como una ciencia que es conformada por varias disciplinas o ramas de la tecnología con el objetivo de diseñar máquinas programadas para realizar tareas de forma automática o manual, así como también para simular el comportamiento humano y animal. (Equipo Bolsalea, 2022)

La robótica se dedica a la construcción de robots con semejanzas y características al de un humano para responder a algunas de sus necesidades más complejas y cotidianas en su vida. Además, también sirve para liberarse de trabajos tediosos o peligrosos que puedan llevarlos a la muerte.

# **Figura 7**

## *Robótica avanzada*

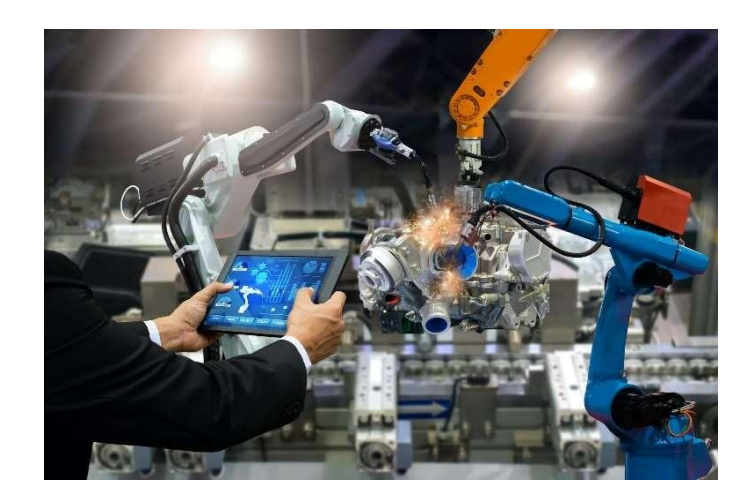

*Nota:* Simulación y automatización de robótica mediante software especializado. Tomado de Altertecnia 2018. Extraído de: <https://altertecnia.com/simulacion-y-automatizacion-de-robotica/>

Los últimos descubrimientos en la ingeniería robótica han logrado poder implementar esta tecnología en cualquier puesto de trabajo. Son eficaces para minorizar los costes de

producción, pero además también permiten ser empleados en lugares de riesgo, lo que reduce las bajas laborales y la siniestrabilidad.

El beneficio que se obtiene con el uso de estas máquinas es mejorar el nivel productividad de las empresas, factor sumamente importante que incrementa el nivel económico, en dónde como objetivo se tiene lograr llevar el producto de mejor calidad al mejor precio, esto le permitirá dominar las ventas en el mercado a nivel mundial. (EDS, 2021)

Además, con los avances en la programación de estos robots se logrará llegar de una manera más eficaz a cumplir los requerimientos de un cliente, podemos dar a nuestro cliente un servicio de acuerdo a sus necesidades. Además, la robótica está relacionada con la ingeniería, la construcción y la operación de robots. (Editorial Etece, 2020)

## **Figura 8**

## *La robótica y la biomecánica*

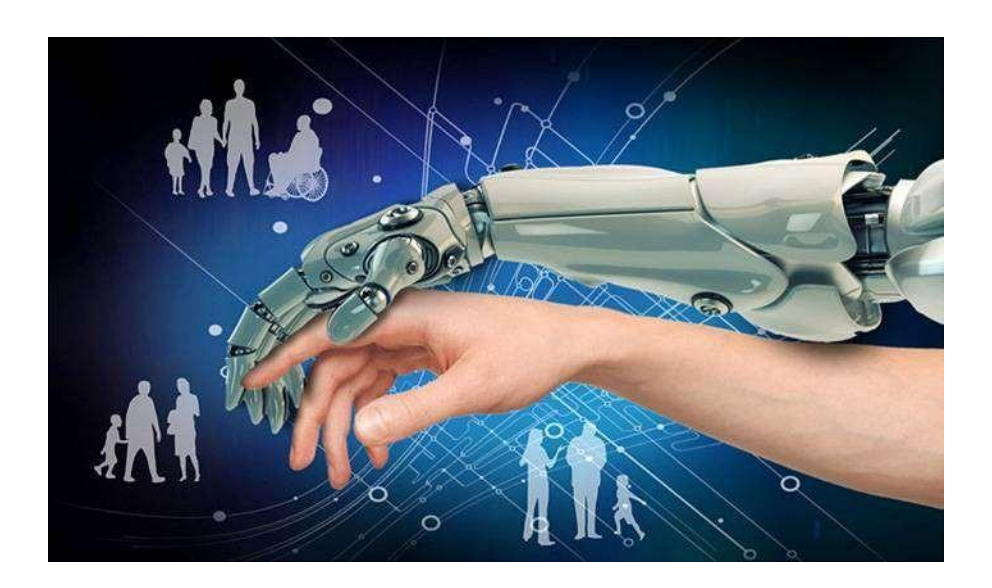

*Nota:* El gran reto de la robótica es la interacción social, para que las máquinas asuman la

complejidad de los humanos, incluyendo sus conocimientos, creencias, deseos y emociones.

Tomado de SiNC, Por Guang-Zhong Yang 2018. Extraído de:

https:/[/www.agenciasinc.es/Noticias/Los-diez-grandes-retos-de-la-robotica](http://www.agenciasinc.es/Noticias/Los-diez-grandes-retos-de-la-robotica)

### **7.2.6** *Evolución de la Robótica*

Desde hace muchos años atrás la robótica ha incrementado indiscutiblemente debido a la alta demanda que puede tener en la vida de las personas. En el siglo XX se emplearon los primeros robots de gran tamaño y a principios de los años 60, la primera compañía robótica de la historia, desarrolló el primer robot programable que tenía como objetivo mover objetos. (Vives, 2022)

Durante los últimos años de los 60 y principios de los 70 aparecieron brazos mecánicos mucho más avanzados en tecnología. Aunque no fue hasta los años 80 cuando esta alcanzó su máximo desarrollo industrial, considerándose así el inicio de la Era Robótica, ya que su fabricación y venta incremento por encima del 80%. (Vives, 2022)

# **Figura 9**

*Evolución de la robótica en el transcurso de los años*

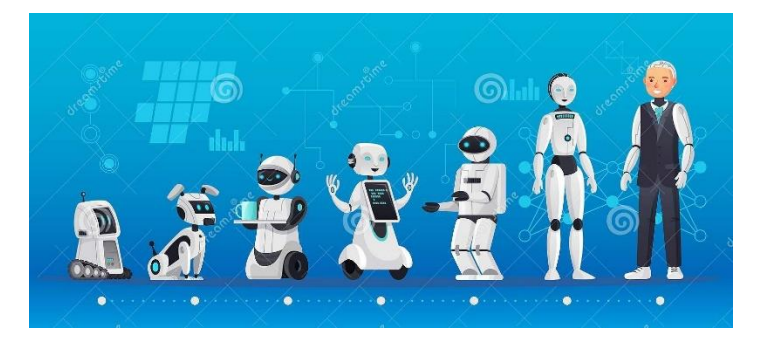

*Nota:* En esta imagen se representa las generaciones del robot Evolución de la ingeniería de la robótica. Tomado de dreamstime. Extraído de: https://es.dreamstime.com/generaciones-del- robotevoluci%C3%B3n-de-la-ingenier%C3%ADa-rob%C3%B3tica-tecnolog%C3%ADa-ai-los-robots-yvector-humanoid-histori-generaci%C3%B3n-image140269851

Los primeros robots industriales de gran tamaño para fabricas especialmente de autos fueron creados en Estados Unidos, en los 80 y 90 también se desarrollaron en algunos países de Europa y Asia, principalmente en Suecia y Japón. Desde el año 2000 hasta la actualidad la robótica ha aumentado a pasos agigantados, dándose así la robótica inteligente. (Empresa Actual,2022)

# **7.2.7** *Aplicaciones de la Robótica en el Ámbito de la Publicidad*

La publicidad holográfica reúne las características para convertirse en la herramienta ideal para impresionar, asombrar y permanecer en la memoria del espectador. La publicidad holográfica se puede emplear en ferias, congresos, presentaciones, cenas de empresas, reuniones con clientes, educación, etc.

Por su novedad e impacto, se pueden utilizar hologramas en los escaparates para promocionar un producto y lograr que los viandantes se paren a visualizar el espectáculo, sorprendiéndose con un mensaje futurista o sacado de una película. (CE, 2022)

### **Figura 10**

*Robot mostrando información en su pantalla led*

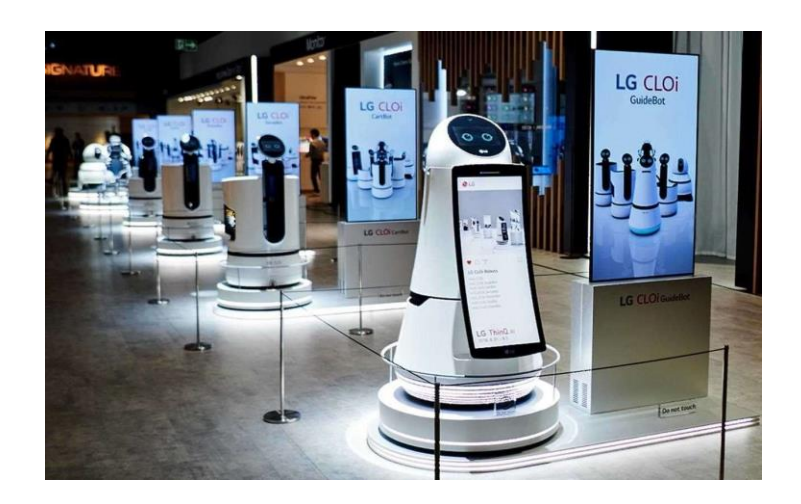

*Nota:* Esta imagen representa una marca de robots que ha mejorado mucho desde su lanzamiento. La tecnología robótica ya está presente en sitios como supermercados o aeropuertos, y esto es solo el inicio. Tomado de LG experience por V.Keller. Extraído de:https:/[/www.lg.com/es/lg-experience/laboratori-lg/robots-cloi-ces-2019](http://www.lg.com/es/lg-experience/laboratori-lg/robots-cloi-ces-2019)

### **7.2.8** *Metaverso y la Publicidad*

La publicidad en y dentro del metaverso es el mayor logro de la tecnología publicitaria,ya que ofrece a los consumidores una experiencia de compra virtual como ninguna otra antes vista, esto debido a su avanzada tecnología. Cualquier empresa que demuestre interés por los contenidos generados y más buscados por los usuarios está haciendo planes para entrar en el metaverso, si es que no lo ha hecho ya. (Adlatina Redaccion, 2022)

Ya sea un recién llegado a los mundos virtuales, las grandes marcas se están preparando rápidamente para entrar en la nueva era de la publicidad digital. La publicidad en el metaverso se está convirtiendo en la nueva tendencia del lugar. Las agencias de publicidad con clientes que tienen un presupuesto de prueba están tomando nota. (Adlatina Redaccion, 2022)

El metaverso crece a pasos agigantados en una realidad similar a la nuestra. Las técnicas de marketing digital no solo deben mostrar posibles campañas futuras en este ámbito, sino adentrarse a un entorno que se conforma con millones de personas. (Olmedo, 2022)

#### **Figura 11**

### *Realidad aumentada en el metaverso*

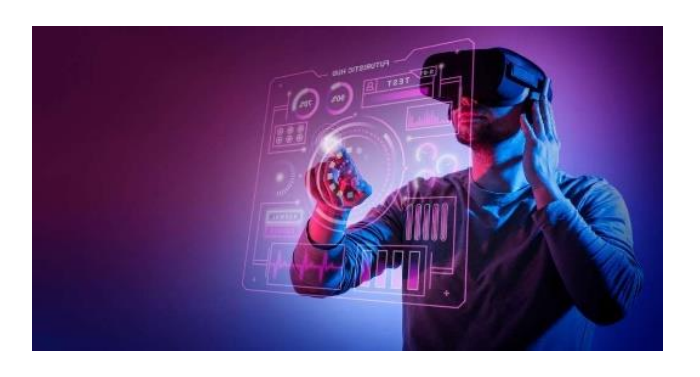

*Nota:* En esa imagen se presenta el futuro del metaverso y su manejo en las personas que opten por su

servicio. Tomado de Amplifying Bussines por Antonio Olmedo 2022. Extraído de:

<https://antonioolmedo.com/marketing-online/publicidad-en-el-metaverso-que-es-como-funciona/>

#### **8 Diseño Metodológico**

#### **8.1 Métodos de Investigación**

### **8.1.1** *Método Hermenéutico*

Este método es un acercamiento al texto, a partir de la lectura y la descripción del mismo, la descripción permitió una aproximación inmediata y global, este es un método inductivo que parte de la experiencia descriptiva del texto de los datos empíricos obtenidos (Somnia, 2020).

El método hermenéutico es una técnica de interpretación de textos, escritos u obras artísticas de distintos ámbitos, su objetivo principal es servir de ayuda en el área comprensiva de un texto (Rodriguez, 2019).

Para realizar el presente trabajo se utilizó este método conjuntamente con la investigación de libros, artículos científicos, revistas, e información relacionada con el tema de investigación, obteniendo así mucho más conocimiento e información actualizada de las nuevas tecnologías y las tendencias del uso de la robótica para aplicaciones de publicidad.

#### **8.1.2** *Método Fenomenológico*

Este método compone un acercamiento coherente y estricto al análisis de las dimensiones éticas, relacionales y prácticas propias de la pedagogía cotidiana, dificultosamente accesible, a través de los habituales enfoques de investigación. En esta contribución, se exhibe la potencialidad y aporte particular del método para la indagación educativa y se presentan ciertas nociones metodológicas y actividades básicas para la práctica investigativa (Fuster, 2019).

Con este método se evidencio a través del acercamiento y observación la necesidad de

incorporar un sistema de publicidad móvil ya que muchos de los medios de publicitar un bien o servicio no impacta en el potencial comprador, ha permitido detectar que el consumidor en la ciudad de Loja está cansado de lo poco llamativo e inmersivo modo de dar a conocer productos o servicios a través de publicidad convencional.

#### **8.1.3** *Método Práctico Proyectual*

Consiste en una serie de operaciones válidas, dispuestas en un orden, dictado por la experiencia, su finalidad es conseguir su máximo resultado con el mínimo esfuerzo, con una serie de operaciones obedece a valores objetivos que se convierten en instrumentos operativos en manos de proyectistas creativos, no es algo absoluto y definitivo, es modificable si se encuentran otros valores que mejoren el proceso (bruneo, 2020).

En esta investigación se puede utilizar ampliamente el método práctico proyectual ya quela misma consta con el diseño y construcción de un prototipo robótico con un generador de hologramas holográfico en donde al realizarlo se establecieron etapas que gracias al método se ha podido encontrar y corregir errores de control, mecánico y de programación, en pocas palabras gracias a este aliado se pudo optimizar y garantizar su funcionamiento.

### **8.2 Técnicas de Investigación**

#### **8.2.1** *Investigación Documental*

La investigación documental o bibliográfica es aquella que procura obtener, seleccionar, compilar, organizar, interpretar y analizar información sobre un objeto de estudio a partir de fuentes documentales, tales como libros, documentos de archivo, hemerografía, registros audiovisuales entre otros, sin embargo, está presente en todo tipo de investigación, pues solo a partir de la investigación documental se conocen los antecedentes del problema o el estado de la cuestión (Significados, 2020).

Esta técnica se usó de forma continua en el tema de investigación, es el tipo documental que permite el descubrimiento del funcionamiento de los módulos de control, circuitos y manejo adecuado de arreglos led para holografía. Permitió seleccionar los mejores componentes para el sistema robotizado con enfoque a holografía, utilizando los técnicos que entrega el fabricante para su correcto funcionamiento.

Estos componentes deben cumplir con las especificaciones técnicas y de calidad paraasegura que la investigación pueda cumplir con los objetivos planteados.

#### **8.2.2** *La Observación*

La observación implica observar atentamente el fenómeno, hecho o caso concreto, tomando la información necesaria y registrándola de forma más o menos sistemática, realmentela observación es un elemento fundamental de toda investigación, por muy cuantitativa que pretenda ser al final. De hecho, la observación es una herramienta tan importante para la ciencia que, básicamente, la mayor parte de los conocimientos científicos se han obtenido haciendo uso de esta técnica cualitativa (Rubio, 2020).

Se aplico la técnica de observación para poder determinar cuan necesario seria aplicar este sistema en nuestra localidad, ya que los recorridos del robot son pausados y se precisan tener un buen sistema de control, ya que, solo así permite la eficiencia energética que se necesita ya que el dispositivo es alimentado con batería y se necesita convertir en AC para alimentar el dispositivo de holografía.

#### **9 Propuesta Practica de Acción**

Para la ejecución del presente trabajo de investigación se procedió a la búsqueda de los componente y materiales más adecuados, asegurando que los mismos permitan integrar un prototipo de robot publicitario con tecnología de holografía 3D adecuado, tomando en cuenta variables tales como suministro energético, torque, visibilidad de hologramas y control.

#### **9.1 Hardware**

El hardware se refiere a todos los componentes físicos y tangibles de una computadora o sistema informático, incluyendo la CPU, la memoria, el disco duro, la placa madre, la pantalla, el teclado, el ratón y otros dispositivos de entrada y salida. Estos componentes trabajan juntos para procesar, almacenar, recuperar y mostrar información en una variedad de formas. Según la Enciclopedia Británica (2021), el hardware es la "parte tangible y física de una computadora o sistema informático" que se puede tocar y manipular directamente.

El hardware es esencial para el funcionamiento de cualquier sistema informático, ya que es el medio a través del cual se procesan y almacenan los datos. Sin hardware, un sistema informático no puede funcionar y no puede realizar ninguna tarea. Por lo tanto, es importante elegir el hardware adecuado para cada tarea específica y asegurarse de que los componentes estén actualizados y en buen estado de funcionamiento. Como se menciona en el libro de referencia de Tanenbaum y Bos (2014), "El hardware es el medio a través del cual la información es procesada, almacenada y comunicada. Es fundamental para cualquier sistema informático y su rendimiento, fiabilidad y capacidad de expansión dependen en granmedida de la calidad del hardware utilizado".

## *Hardware*

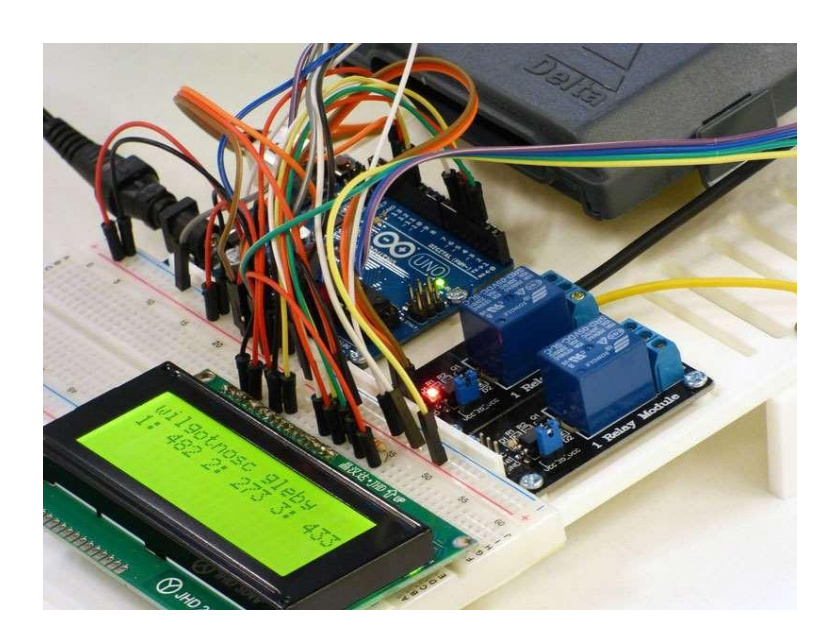

**Imagen tomada de:** *<https://codelearn.es/wpcontent/uploads/sites/4/2019/11/>*

# **9.1.1** *Arduino Uno*

Arduino es una plataforma de prototipado electrónico que consta de hardwarey software de código abierto. Según Banzi y Cuartielles, Arduino se define como "una plataforma de computación física de bajo costo y fácil de usar que permite la creación de prototipos interactivos por parte de artistas, diseñadores, aficionados y cualquiera interesado en la creación de objetos o entornos interactivos". El hardware consiste en una placa de circuito impreso con un microcontrolador programable y una serie de puertos de entrada y salida que se pueden conectar a una amplia variedad de sensores, actuadores y otros dispositivos. El software de Arduino incluye un entorno de programación integrado que simplifica el proceso de programación del microcontrolador y la comunicación con otros dispositivos. (Cuartielles, 2009)

La plataforma Arduino se ha convertido en una herramienta popular para la creación de

proyectos electrónicos y de robótica de bajo costo. Su enfoque en la facilidad de uso y la accesibilidad ha atraído a una amplia variedad de usuarios, desde aficionados a la tecnología hasta profesionales. Además, la naturaleza de código abierto de la plataforma ha llevado a una comunidad de usuarios y desarrolladores que han creado una amplia variedad de bibliotecas y proyectos que se pueden utilizarcon Arduino. En resumen, como se menciona en el libro de referencia de Banzi y Cuartielles, "Arduino es una herramienta fácil de usar y de bajo costo para la creación de proyectos interactivos. La comunidad que lo rodea ha creado una gran cantidad de recursos que hacen que sea aún más fácil de usar y personalizar para cualquier proyecto". (Cuartielles, 2009)

### **Figura 13**

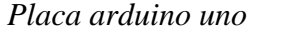

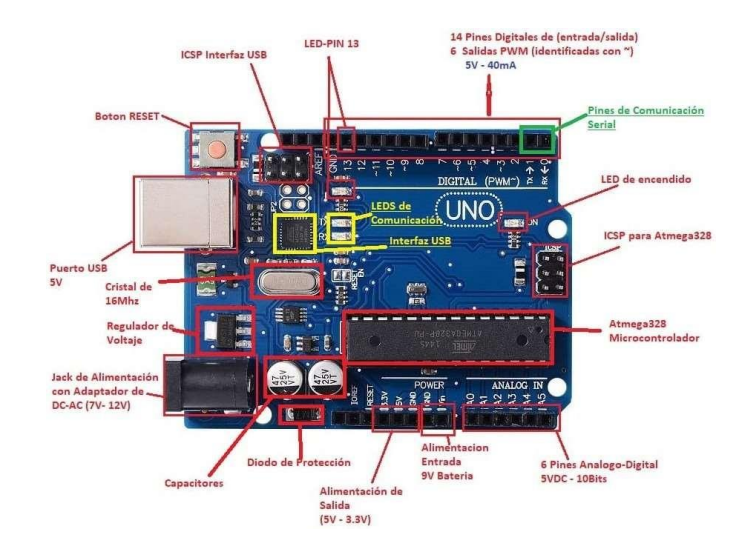

**Imagen tomada de:** *<https://tecmikro.com/content/17-arduino-uno-r3-caracteristicas>*

# **9.1.2** *Controlador BTS7960*

El BTS9060 es un controlador de motor simple de alta corriente que se utiliza para controlar la velocidad y dirección de motores DC y motores paso a paso. Según el datasheet incorpora dos transistores MOSFET BTS7960 formando un puente en H junto a su circuitería básica. No dispone de microcontrolador interno ni ningún tipo de lógica más que un buffer 74HC244. Es un integrado de potencia puro y duro con protección integrada, que evita que el controlador se dañe debido a sobrecalentamiento. También dispone de pines específicos de sensado de corriente para indicar fallo en el motor. (Gonzales, 2021)

El controlador BTS7960 es ampliamente utilizado en proyectos de robótica, control de motores y automatización industrial debido a su alta capacidad de corriente y su facilidad de uso. Además, es compatible con una variedad de microcontroladores y placas de desarrollo como Arduino, Raspberry Pi, entre otros. (Gonzales, 2021)

**Figura 14**

*Driver controlador bts7960*

![](_page_50_Picture_4.jpeg)

**Imagen tomada de:** [https://lab.bricogeek.com/tutorial/control-de-motor-de-alta-potencia](https://lab.bricogeek.com/tutorial/control-de-motor-de-alta-potencia-bts7960-con-arduino/como-funciona-un-bts7960)[bts7960-con-arduino/como-funciona-un-bts7960](https://lab.bricogeek.com/tutorial/control-de-motor-de-alta-potencia-bts7960-con-arduino/como-funciona-un-bts7960)

### **9.1.3** *Módulo HC-05 Bluetoth*

El módulo Bluetooth HC-05 es un dispositivo de comunicación inalámbrica que permite la transmisión y recepción de datos a través de la tecnología Bluetooth.Según el datasheet del HC-05 de Jinan Huamao (2013), este módulo cuenta con un chip de procesamiento de señal digital y un chip Bluetooth de bajo consumo.

Además, el HC-05 es compatible con el perfil Bluetooth Serial Port Profile (SPP) que permite la comunicación transparente de datos serie entre dispositivos Bluetooth.

El módulo Bluetooth HC-05 se utiliza en una amplia variedad de aplicaciones de control remoto, domótica, robótica y electrónica en general. Su facilidad de uso y bajo costo lo hacen popular entre los aficionados a la tecnología. Según el artículo de Debnath (2019), "El módulo Bluetooth HC-05 es un dispositivo muy utilizado en proyectos de robótica y domótica debido a su capacidad de comunicación inalámbrica y su compatibilidad con una variedad de microcontroladores y dispositivos electrónicos".

#### **Figura 15**

*Modulo HC-05*

![](_page_51_Picture_6.jpeg)

**Imagen tomada de:** *https:/[/www.makerhero.com/blog/tutorial-arduino-bluetooth-h](http://www.makerhero.com/blog/tutorial-arduino-bluetooth-)c-05 mestre/*

### **9.1.4** *Generador de Hologramas 3D*

Un generador de hologramas 3D es un dispositivo que proyecta imágenes tridimensionales en el aire mediante la técnica de interferencia de luz. Según el artículo de Cea (2019), un generador de hologramas 3D se compone de una estructura que contiene cuatro caras transparentes, un motor, un LED de alta potencia y una fuente de alimentación de 12V. El motor se encarga de girar la estructura y el LED ilumina la superficie de la estructura para crear la imagen en 3D.

El generador de hologramas 3D se utiliza en una amplia variedad de aplicaciones, como publicidad, presentaciones de productos, eventos, y exhibiciones de arte. Según el artículo de El Vértice (2019), "El generador de hologramas 3D se ha convertido en una herramienta popular en la industria del marketing y la publicidad debido a su capacidad para llamar la atención del público y crear una experiencia visual única". Además, este tipo de dispositivo también se ha utilizado en la industria médica para visualizar modelos tridimensionales del cuerpo humano.

## *Figura 16*

*Proyector de hologramas*

![](_page_52_Picture_5.jpeg)

**Imagen tomada de:** https://www.amazon.com/ /es/Ventilador-ventiladorvacaciones-hologr%C3%A1fico-16-5/dp/B092RCJMJB

### **9.1.5** *Inversor de corriente*

Un inversor de 12V DC a 120V AC es un dispositivo que convierte la energía de corriente continua (DC) en energía de corriente alterna (AC). Este tipo de inversor se utiliza comúnmente en vehículos recreativos, embarcaciones y sistemas de energía solar para suministrar energía a equipos de 120V que normalmente funcionan con electricidad de la red. Al alimentar el inversor con una batería de 12V, el dispositivo utiliza un circuito de control para producir una forma de onda sinusoidal que se asemeja a la energía de la red eléctrica. Esta forma de onda se puede ajustar para adaptarse a diferentes tipos de equipos electrónicos.

Según T. Saha y S. Bhattacharya (2019), los inversores de 12V DC a 120V AC se han vuelto cada vez más populares debido a su portabilidad y capacidad para proporcionar energía a equipos de 120V en cualquier lugar. Estos autores explican que existen diferentes tipos de inversores de 12V, incluyendo los inversores de ondasinusoidal pura y los inversores de onda sinusoidal modificada. Los inversores de onda sinusoidal pura son más costosos, pero proporcionan una forma de onda más limpia y estable, mientras que los inversores de onda sinusoidal modificada son más económicos, pero pueden generar ruido y distorsión en la forma de onda que puede afectar a algunos equipos electrónicos.

## *Inversor de corriente*

![](_page_54_Picture_2.jpeg)

**Imagen tomada de:** *https:/[/www.steren.com.mx/inversor-de-corriente-automotriz-de-600-w-12](http://www.steren.com.mx/inversor-de-corriente-automotriz-de-600-w-12-vcc-a-) [vcc-a-](http://www.steren.com.mx/inversor-de-corriente-automotriz-de-600-w-12-vcc-a-) 110-vca.htmlell*

# **9.1.6** *Batería Seca 12V 9.0AH*

Esta batería de ácido-plomo es ideal para lámparas de emergencia, alarmas, proyectos independientes, motos, equipo industrial o médico. Cuenta con tecnología "voltaje de carga flotante" que permite tener el cargador conectado por tiempo indefinido a la batería sin dañarla y así tenerla lista para su uso en cualquier momento. Su tiempo de vida es de hasta 1000 ciclos de carga/descarga y puede soportar hasta 300° C. Su sellado es altamente resistente y seguro por lo que no correrá riesgo de derrame de líquidos brindando seguridad a la persona que la use.

(TUVOLTIO.COM, 2020)

*Batería seca 12v*

![](_page_55_Picture_2.jpeg)

### **Imagen tomada de:**

*[https://www.tuvoltio.com/categorias/2electronica/10174bateriasec](https://www.tuvoltio.com/categorias/2electronica/10174bateriaseca-12v-9a)*

*[a-12v-9a](https://www.tuvoltio.com/categorias/2electronica/10174bateriaseca-12v-9a)*

## **9.1.7** *Motor de 12V*

El motor DC, también llamado motor de corriente continua, pertenece a la clase de los electromotores y sirve principalmente para transformar la energía eléctrica en energía mecánica. La mayoría de las formas de construcción del motor DC se basa en fuerzas magnéticas y dispone de mecanismos internos de tipo electrónico o electromecánico. También característico de los motores de corriente continua. (SE, 2023)

Para este proyecto se ha optado por utilizar un motor de 12V con caja reductora ya que esto nos permitirá una mayor fuerza para mover todo el cuerpo del robot, este tipo de motores normalmente son utilizados para el funcionamiento de plumillas en los autos.

*Motor 12v del sistema de plumillas de un carro*

![](_page_56_Picture_2.jpeg)

**Imagen tomada de:** *<http://soltecmo.com/producto/motor-limpia-parabrisas-50n/>*

### **9.2 Software**

Es toda la parte lógica e intangible que incluye la electrónica, este es el complemento para que toda la parte física de la electrónica funcione de forma adecuada ya que, sin el software, el hardware no podría funcionar de forma correcta (Stallman, 2020).

### **9.2.1** *3Ds-Player*

El software 3Ds se creó específicamente para el modelo del holograma a utilizar, este nos permite convertir cualquier tipo de archivo, mp4/avi/rmvb/mkv/gif/jpg/png al formato .bin que es con el que funciona el Holograma 3D. Si se pretende utilizar otro modelo superior de Holograma su software será distinto.

## **9.2.2** *Arduino IDE*

El software Arduino IDE es fundamental para el desarrollo del prototipo porque aquí será donde se realice la programación para el control de los motores a través del módulo bluetooth.

Además, nos permite escribir, depurar, editar y grabar nuestro programa llamados "sketches", de una manera sumamente sencilla, en gran parte a esto se debe el éxito de Arduino, a su accesibilidad. (MCIelectronics, 2014)

## **9.2.3** *Librerías*

Son paquetes de códigos ya preprogramados, que se utilizan para el desarrollo de software, estas están compuestas por códigos y datos con fin de ser utilizados por otros programas de forma autónoma, siendo archivos de suma importancia, por lo que para la programación del prototipo se utilizó las siguientes librerías:

## **9.2.4** *Comunicación Bluetoth.*

Librería de Arduino para el módulo HC- 05 es una herramienta imprescindible para aquellos que desean integrar la comunicación Bluetooth en sus proyectos con Arduino. Proporciona una manera sencilla y eficiente de controlar el módulo y establecer una conexión Bluetooth de manera rápida y fácil.

## **9.2.5** *Control de Motores*

La librería Servo.h permite a una placa Arduino controlar servomotores y motores, además los servos integran engranajes y un eje que puede ser controlado con precisión, permiten que el eje sea colocado en distintos ángulos, por lo general entre 0 y 180 grados. Los servos de rotación continua permiten la rotación del eje para ajustarse a diferentes velocidades. (Crespo, 2016)

## **9.2.6** *App Inventor*

App Inventor es un entorno de desarrollo de aplicaciones basado en un servicio web exclusivamente para los dispositivos Android. Para poder empezar a desarrollar aplicaciones con este entorno se necesita un navegador web imprescindible, un teléfono que tenga incorporado el

sistema Android, posee lenguaje visual gracias a la utilización de JavaScript, además cuenta con un compilador que se agrupa por bloques y que da lugar a un lenguaje de programación que puede ser usada en una tarjeta de control con la misma compatibilidad. (Palos, 2020).

### **9.3 Desarrollo de la Propuesta de Acción**

El desarrollo de un prototipo de robot con motores de 12V en DC con reductor aumentador de torque y estructura de madera alivianada es una excelente opción para una herramienta publicitaria efectiva y novedosa. La incorporación del generador de hologramas 3D le da una ventaja en la industria publicitaria y de eventos, ya que se trata de una tecnología innovadora y llamativa.

Además, para alimentar el generador de hologramas 3D, se requiere un inversor de 12V de corriente continua a 110V de corriente alterna, lo que permite utilizar el prototipo en diferentes lugares con facilidad. En cuanto a la etapa de control, se utiliza un Arduino Uno, que es una placa de desarrollo basada en el microcontrolador Atmega328P, y permite controlar diferentes dispositivos electrónicos.

Para mejorar el funcionamiento del prototipo, se utilizan dos pines PWM y los controladores de motor BTS7960 para invertir el giro de los motores. Esto permite al robot tener un mejor control de movimiento y maniobrabilidad en diferentes superficies. Además, el módulo HC-05 utiliza Bluetooth y una aplicación móvil paracontrolar el robot de manera inalámbrica, lo que facilita su uso y manejo.

La estructura de madera alivianada es un material económico, fácil de trabajar, proporciona una buena resistencia y rigidez al prototipo. Además, es una opción sustentable y amigable con el medio ambiente.

El desarrollo de un prototipo de robot para publicidad con estructura de madera

alivianada y motores de 12V en DC con reductor aumentador de torque, junto con un generador de hologramas 3D, un inversor de 12V a 110V, dos controladores de motor BTS7960, un Arduino UNO, un módulo HC-05 con Bluetooth y una aplicación móvil, es una opción innovadora y efectiva para la industria publicitaria de eventos.

### **9.3.1** *Desarrollo y Construcción del Prototipo*

Diseño y construcción de la estructura: Esta es la fase inicial en la que se diseña y construye la estructura del robot para que sea capaz de soportar los motores,las ruedas, las baterías y el generador de hologramas 3D. Es importante tener en cuenta la distribución del peso para asegurar la estabilidad del robot.

La base del prototipo se la realizo en madera melamina de 3mm con las siguientes medidas; 50cm de largo por 40cm de ancho, a esta se le hicieron cortes internos de acuerdo al cuerpo de cada motor y para mantener los motores fijos a la base se elaboró láminas de metal con agujeros en los extremos para fijarlos con tornillos a la base.

### **Figura 20**

*Base para los motores y la futura estructura*

![](_page_59_Picture_6.jpeg)

En la parte frontal donde estará ubicado únicamente el proyector de hologramas tendrá

una altura de 48,5 por 42,5 de ancho, además cuenta con una profundidad de 7,5cm porque servirá para poder crear un sistema de cajón que estará aislado por planchas de acrílico transparente para la seguridad de las aspas del proyector.

# **Figura 21**

*Parte frontal en donde va instalado el proyector holográfico*

![](_page_60_Picture_3.jpeg)

La estructura del prototipo está elaborada con mdf, material liviano derivado de la madera y fácil de usar.

Tiene una altura de 73cm por 43cm de ancho y una profundidad de 32cm que funciona como baúl para almacenar todos los componentes electrónicos que el prototipo necesita para su correcto funcionamiento. Para la unión de cada elemento de mdf que conforma la estructura se utilizaron tornillos de 4mm, además la altura que tiene el prototipo sobre el piso es de 6,5cm haciéndolo muy práctico y de fácil movimiento.

A 17cm de la base del prototipo, se realizó una adaptación en la estructura de 7,5cm de profundidad para crear un espacio donde funcionara el proyector holográfico.

## *Construcción de la estructura del robot*

![](_page_61_Picture_2.jpeg)

## **9.3.2** *Conexión de los Motores de DC*

En esta fase, la cual permite la movilidad del prototipo robótico se conectan los dos motores DC de 12 voltios a los drivers BTS7960. Los drivers permiten controlar la dirección y la velocidad de los motores mediante dos pines PWM del Arduino Uno, que a su vez tras una adecuada programación dan fiabilidady una adecuada ejecución de las órdenes del operario, se debe tener ciertas precauciones como revisar los datasheets de los componentes asegurándonos que se están conectando adecuadamente los pines polarizados en los terminales, desde la batería hasta el driver.

Para la conexión del circuito que se muestra en la imagen se debe tomar en cuenta el grosor de los cables, ya que estos deben soportar la cantidad de electrones que circulen de un punto a otro punto, en este caso optamos por cable #14 en color negro para las conexiones negativas y rojo para las positivas, este nos garantiza una vida útil al prototipo debido a su resistencia y duración.

Para la conexión de cada driver podemos ver la parte de atrás, ahí se encontrará marcado cada nombre del puerto, se conecta el polo negativo del motor (-) al puerto negativo del driver (M-), de igual manera se conecta el polo positivo del motor (+) al puerto positivo del driver  $(M+)$ , finalmente se conecta la batería, el polo positivo al puerto positivo del driver  $(B+)$  y el puerto negativo de la batería al puerto negativo del driver (B-).

Se debe revisar las conexiones que estén correctas para evitar un posible corto circuito. Sin embargo, gracias a la tecnología del driver este podrá soportar este tipo de problemas, pero siempre se recomienda revisar las conexiones antes de todo.

### **Figura 23**

*Conexión de motores a drivers bts 7960*

![](_page_62_Figure_4.jpeg)

#### **9.3.3** *Incorporación del Receptor Bluetooth*

El receptor Bluetooth se conecta a los pines seriales del Arduino Uno para permitir el control del robot a través de una aplicación móvil desarrollada en App Inventor. Se debe tener precaución con el tema de la alimentación del módulo Bluetoth ya que se debe revisar la hoja de especificaciones y en su gran mayoría son 5 voltios de corriente continualos que se deben suministrar, por situaciones de experimentación práctica se aconseja tomar la alimentación estable a 5 voltios de los pines vcc y gnd del Arduino.

En el módulo Bluetooth HC-05, se realizará las siguientes conexiones; el puerto

VCC al pin 5v del Arduino, el puerto GND a cualquier pin GND del Arduino, el puerto TXD se conectará al pin digital 0(TXD) y el puerto RXD al puerto digital 1(RXD), ambos puertos del Arduino. Para confirmar que las conexiones están correctas se alimenta el módulo Arduino Uno y se verifica que el módulo Bluetooth este parpadeando una luz roja. Esta será la señal de que las conexiones están exactas.

## **Figura 24**

*Esquema de conexión del módulo bluetooth hc-05 al arduino uno*

![](_page_63_Picture_3.jpeg)

Imagen tomada de: [https://techmake.com/blogs/tutoriales/empezando-con-arduino-5f](https://techmake.com/blogs/tutoriales/empezando-con-arduino-5f-controla-tu-robot-desde-el-celular-bluetooth-hc-05)[controla-tu-robot-desde-el-celular-bluetooth-hc-05](https://techmake.com/blogs/tutoriales/empezando-con-arduino-5f-controla-tu-robot-desde-el-celular-bluetooth-hc-05)

## **9.3.4** *Desarrollo de Aplicación en AppInventor*

El desarrollo de una aplicación móvil es una tarea importante en el desarrollo de un prototipo robótico. En esta fase, el objetivo es crear una aplicación que permita controlar las ruedas del robot a través de un receptor Bluetooth que se conecta al Arduino Uno.

Para empezar, se debe seleccionar una plataforma de desarrollo de aplicaciones móviles. En este caso, se utiliza App Inventor, una plataforma gratuita y de código abierto que permite crear aplicaciones móviles de manera sencilla y sin necesidad de tener conocimientos avanzados de programación.

Una vez seleccionada la plataforma, se comienza a diseñar la interfaz de la aplicación. La interfaz debe ser intuitiva y fácil de usar, para que el usuario pueda controlar las ruedas del robot de manera eficiente. Se pueden utilizar elementos gráficos como botones, deslizadores y etiquetas para diseñar la interfaz.

Después de diseñar la interfaz, se deben establecer las conexiones con el Arduino Uno a través del receptor Bluetooth. Para esto, se utiliza el módulo Bluetooth del Arduino y se configura para que funcione como un dispositivo esclavo. Luego, se establece la comunicación entre el módulo Bluetooth del Arduino y el receptor Bluetooth de la aplicación móvil.

A continuación, se programan las funciones que permiten controlar las ruedas del robot. Esto se hace a través de los pines PWM del Arduino Uno que están conectados al driver BTS7960. Se pueden utilizar diferentes algoritmos de control, como el control de velocidad proporcional o el control de velocidad mediante pulsos.

Una vez programadas las funciones de control, se realiza una prueba de la aplicación en un entorno de pruebas. En este entorno, se simula el funcionamiento del robot y se comprueba que la aplicación móvil es capaz de controlar las ruedas demanera adecuada.

Por último, se realiza una prueba del prototipo robótico en un entorno real para comprobar su correcto funcionamiento. Se pueden hacer ajustes en la aplicación móvil si es necesario para mejorar su rendimiento.

#### *App de control*

![](_page_65_Picture_2.jpeg)

## **9.3.5** *Incorporación de el Generador Holográfico 3D*

En la fase de incorporación del generador holográfico 3D, se agrega este dispositivo al robot y se conecta a una fuente de alimentación de 120 VCA. Para lograr esto, se agrega un inversor de 12 VCC a 120 VCA entre la batería del robot y el generador.

El generador holográfico 3D es una herramienta de gran importancia en el prototipo de robot con ruedas para publicidad en las calles, ya que permite proyectar imágenes holográficas que llaman la atención de las personas que se encuentran en su entorno. Para que este dispositivo funcione de manera adecuada, es necesario alimentarlo con una fuente de 120 VCA.

Para lograr esto, se agrega un inversor de 12 VCC a 120 VCA entre la batería del robot y el generador holográfico 3D. El inversor convierte la corriente continua de la batería en corriente alterna de 120V CA, lo que permite que el generador funcione correctamente.

La incorporación del generador holográfico 3D al robot es un paso importante en su desarrollo, ya que le da una mayor capacidad para llamar la atención de las personas que se

encuentran en su entorno. Es importante destacar que se deben tomar precauciones adicionales para proteger el generador, ya que cuenta con aspas giratorias que pueden ser peligrosas si no se manejan de manera adecuada.

#### **Figura 26**

*Instalación del proyector holográfico 3d al prototipo robótico*

![](_page_66_Picture_3.jpeg)

# **9.3.6** *Protección del Generador*

Protección del generador: Es importante proteger el generador de hologramas 3D ya que tiene aspas giratorias. Esto se puede lograr mediante una carcasa protectora o mediante una malla metálica. La protección del generador de hologramas3D es un aspecto crítico que se debe considerar en el desarrollo del prototipo de robot con ruedas para publicidad en las calles. Dado que el generador cuenta con aspas giratorias que son esenciales para proyectar las imágenes holográficas, es fundamental implementar medidas de seguridad para evitar daños en el generador y para prevenir lesiones en las personas que estén cerca del robot.

Una opción para proteger el generador es utilizar una carcasa protectora que cubra las aspas giratorias. Esta carcasa puede ser diseñada para ser resistente a los impactos y para

soportar condiciones ambientales adversas como lluvia, polvo y solintenso. La carcasa puede ser fabricada en materiales como plástico resistente, acrílico transparente ya que son fáciles de moldear y ofrecen una alta transparencia para no obstruir la proyección de las imágenes.

Otra alternativa para proteger el generador es utilizar una malla metálica que rodee el área donde se encuentran las aspas giratorias. Esta malla debe ser lo suficientemente resistente para soportar impactos y debe tener una abertura que permita que las imágenes holográficas puedan ser proyectadas sin obstrucciones.

La protección del generador de hologramas 3D es una tarea esencial en el desarrollo del prototipo de robot con ruedas para publicidad en las calles. Al implementar medidas de seguridad adecuadas, se garantiza la integridad del generador y se evita poner en riesgo la seguridad de las personas que se encuentran en las cercanías del robot.

### **Figura 27**

*Instalación de la protección de acrílico transparente al proyector holográfico*

![](_page_67_Picture_5.jpeg)

### **9.3.7** *Programación del Arduino Uno*

Para realizar el programa, el sistema debe estar acorde a las necesidades del proyecto y de los materiales que se utilizó, se pudo obtener una idea más clara de cómo debemos programar y

configurar la placa de Arduino que va hacer la encargada de gestionar y administrar la conectividad del módulo bluetooth para el funcionamiento. La función principal del programa creado, se basa en el completo control de los motores del robot, esto para que desde nuestro celular se pueda controlar a través de Bluetooth. El robot al ser usado para publicidad en las calles requiere de un control manual, es decir máquina-hombre ya que necesitara estar pendiente de la circulación correcta del prototipo publicitario.

# **Figura 28**

![](_page_68_Picture_2.jpeg)

*Programación realizada en el ide de arduino para el prototipo*

## **9.3.8** *Diagrama de Flujo Funcionamiento del Prototipo*

Como podemos apreciar a continuación, se describirá el diagrama de flujo del funcionamiento del prototipo:

![](_page_69_Figure_1.jpeg)

## *Diagrama de flujo del funcionamiento del prototipo*

Para realizar el adecuado funcionamiento del prototipo se debe esclarecer algunos pasos , lo primero es que debemos configurar mediante programación en el lenguaje C al controlador Arduino teniendo en cuenta que utilizaremos pines pwm con el 9, 10 , 5 y 6 ya que la movilidad del robot es con motores en dc con caja reductora, además se envían los datos por el protocolo de comunicación Bluetoth con la cual se ha desarrollado una app y esta envía 5 caracteres; F "Adelante", B "Atrás ", L "Izquierda", R "derecha" y S "Stop", estos datos pueden cambiar y va de acuerdo al criterio del programador , garantizando de esta manera la movilidad del prototipo.

## **9.3.9** *Funcionamiento General del Prototipo*

Para la ejecución del proyecto se utilizó motores de alto torque, drivers controladores o también llamados puente H, Tarjetas de control, así como de comunicación, proyector holográfico y la principal fuente de energía para abastecer el robot que son las baterías.

### *Arquitectura del sistema del robot*

![](_page_70_Figure_2.jpeg)

Como se puede observar, se tiene la arquitectura del funcionamiento del sistema de proyección holográfica para la publicidad, todo parte desde la aplicación móvil que se creó para el control remoto del robot, los motores son alimentados con la batería de 12V y estos a su vez están controlados por el módulo bts7960 el cual recibe indicaciones desde la tarjeta de control Arduino Uno dependiendo de la programación. Posteriormente el módulo bluetooth hc-05 será el que envié señales a la tarjeta de control para el movimiento del robot desde la app móvil. El proyector holográfico estará alimentado a través del inversor de corriente quien se encargará de convertir los 12V de corriente directa (DC) de la batería en 110V de corriente alterna (AC), que es la energía con la que normalmente funcionan los electrodomésticos en un hogar. El inversor de corriente se utiliza en este robot debido a que el proyector holográfico viene por defecto para el uso con la energía alterna 110V AC, pero para tener este proyector en funcionamiento en el prototipo es necesario el uso de este inversor.

El proyector holográfico función de manera automática, pero puede ser controlado desde un mando remoto externo que viene de fábrica. Además, existen dos posibilidades de controlar el proyector holográfico, desde una aplicación a través de nuestro teléfono celular y por medio de un software que estará instalado en nuestro ordenador.

## *Figura 31*

*Mando remoto para controlar de forma inalámbrica el holograma 3d.*

![](_page_71_Picture_3.jpeg)

El paquete del proyector holográfico viene de fabrica con imágenes que sirven de ejemplo de lo que se puede proyectar además de un control remoto, un adaptador de 12V y un adaptador de microSD para USB, es decir para el puerto de nuestro ordenador. Como va a ser de uso publicitario, constantemente se deben subir imágenes nuevas o eliminarlas de acuerdo al uso que se requiera. Por lo cual se tendrá que utilizar un software que viene en la MicroSD y que se debe instalar en el ordenador.

Para que el Holograma 3D pueda proyectar las imágenes la tarjeta microSD debe estar insertada en la estructura del holograma, además deben tener un formato en especial ya que solamente acepta este tipo para su funcionamiento el cual es el .bin.

Para convertir las imágenes al formato que acepta el holograma, se debe realizar un proceso en el software que se detallara a continuación:

> Se tiene que encender el holograma 3D con la MicroSD insertada en el mismo, además es primordial mantenerlo en funcionamiento durante la conversión y
subida del archivo .bin.

- En nuestro ordenador se debe buscar la red wifi que automáticamente se muestra después de encender el holograma.
- Nos conectaremos a la red abierta wifi de nombre 3D-v8veAnCj

#### **Figura 32**

*Red a la que se debe conectar para poder interactuar con el software.*

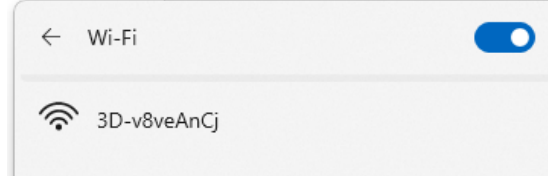

Una vez conectado a la red, se procede a abrir el software, se verifica que haya conexión observando el símbolo de red y elegimos el modelo SD-224, además en la interfaz del software se mostrara la lista con los nombres de las imágenes que se están proyectando, desde este punto también podremos controlar que imagen proyectar.

#### **Figura 33**

*Interfaz gráfica del software 3ds-player*

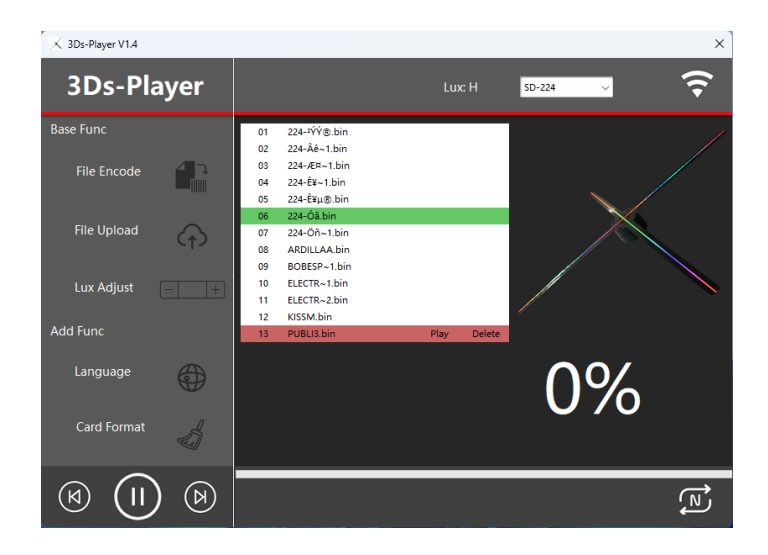

Dentro de la interfaz, seleccionamos la opción de File Encode, se desplegará una ventana para seleccionar la imagen que vamos a convertir y presionamos abrir.

#### **Figura 34**

*Interfaz gráfica del software 3ds-player para elegir la imagen a convertir*

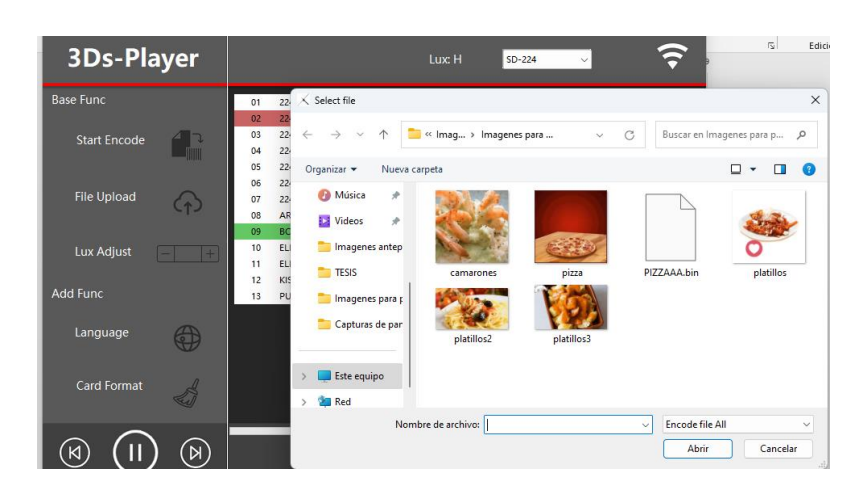

Automáticamente se despliega otra ventana, aquí vamos a elegir la ubicación, el nombre a nuestro nuevo archivo .bin ya convertido y presionamos guardar.

#### **Figura 35**

*Interfaz gráfica del software 3ds-player una vez finalizando la conversión*

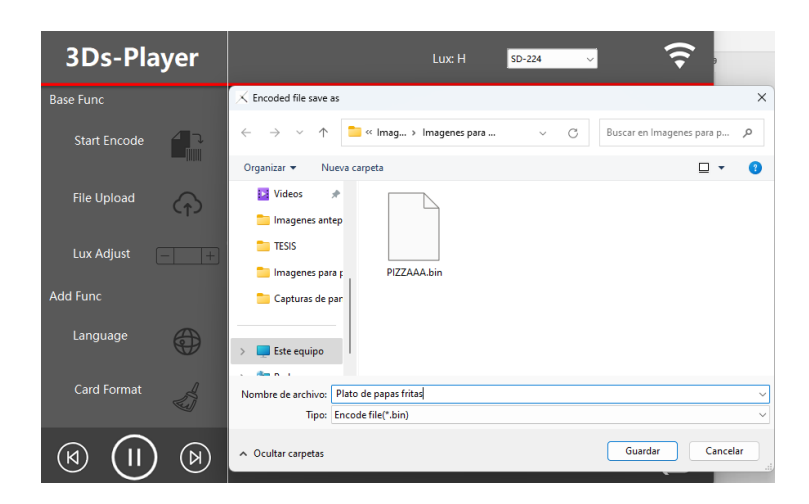

Se mostrará una nueva ventana para elegir la parte de la imagen que se quiere proyectar,

finalmente presionamos Start Code, esperamos que termine la conversión y obtendremos nuestro

archivo .bin en la ubicación que habíamos seleccionado.

#### **Figura 36**

**3Ds-Player** Lux: H  $SD-224$ Start En File Up Lux Adius 0% Lang 4  $\circledR$  $\overrightarrow{w}$  $(\text{\sf K})$ 

*Interfaz gráfica del software 3ds-player escogiendo la parte a proyectar*

- 1. Una vez obtenido nuestro archivo .bin tendremos que subirlo al holograma 3D, para realizar este proceso existen dos métodos:
- 2. Siguiendo con el software abierto, seleccionamos la opción de File Upload y se desplegará una ventana para elegir nuestro archivo .bin, presionamos abrir, esperamos el proceso de subida y estará cargada nuestra imagen en el holograma 3D para su proyección automática e instantánea.
- 3. Si el método 1 no funciona, optaremos por retirar la microSD colocada en el Holograma y la insertaremos en el adaptador de microSD a USB, conectamos el adaptador al puerto usb del ordenador y procedemos a abrir la carpeta.

#### **Figura 37**

### *Adaptador de microsd a usb para subir las imágenes a proyectar*

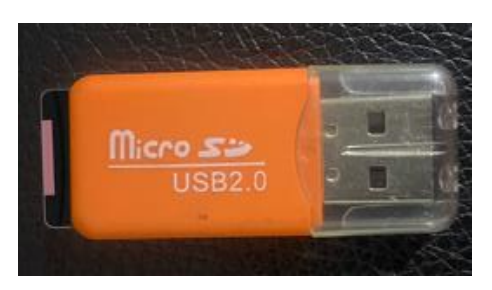

Una vez abierta la carpeta que contiene la microSD, podremos observar las imágenes en el formato .bin que acepta el holograma, aquí pegaremos cada imagen convertida que se quiera proyectar, finalmente retiramos el adaptador del ordenador e insertamos la microSD en el proyector hologramas.

#### **9.3.10** *Diagrama Eléctrico y Electrónico*

Como se puede observar a continuación, el diagrama electrónico utilizado en el presente trabajo, empieza con la conexión entre los motores y los drivers, que son alimentados con la batería de 12V, estos posteriormente serán activados con pulsos desde la tarjeta de control llamada también Arduino UNO quien también recibirá pulsaciones desde el módulo Bluetooth HC-05.

### **Figura 38**

#### *Diagrama eléctrico del prototipo*

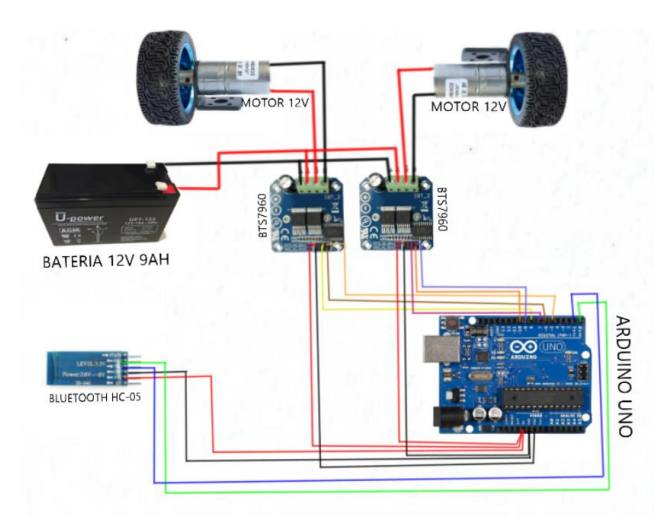

 En la siguiente imagen se puede observar el sistema de conexiones que deben llevar los equipos a utilizar, como lo es la batería de 12V, el inversor de corriente de 12V DC-110V AC y el proyector holográfico 3D.

La batería de 12V debe ir conectada de forma segura y con una protección aislante, para que no exista falsos contactos en un futuro, al igual que en los terminales del inversor de corriente, para el proyector de hologramas será necesario fijar el enchufe en el tomacorriente que tiene el inversor.

#### **Figura 39**

*Circuito eléctrico para de proyector de hologramas*

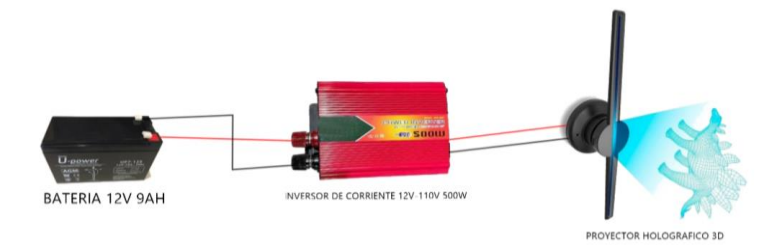

#### **9.4 Pruebas de Funcionamiento y Resultado**

#### **9.4.1** *Pruebas de Funcionamiento*

Ya desarrollado el sistema de comunicación del prototipo, se efectuó las pruebas respectivas tanto en el sistema de control por Arduino uno y como en la comunicación del control remoto al proyector holográfico.

#### **9.4.2** *Comprobación del funcionamiento del prototipo*

La presente tesis se centra en el desarrollo de un prototipo de robot con ruedas impulsadas por dos motores de corriente continua (DC), controlados por drivers y un Arduino Uno, y equipado con un módulo Bluetooth HC05 que recibe datos de control desde una aplicación desarrollada en App Inventor. El objetivo principal del robot es realizar publicidad holográfica en las calles de la ciudad de Loja, Ecuador, para promocionar los diferentes negocios locales que lo contraten. El proyector generador de hologramas 3D por hélices está instalado en la carcasa del robot. El prototipo es alimentado con dos baterías secas de 12 voltios 9Ah.

Este resumen se centra en las pruebas de funcionamiento realizadas en el prototipo. Se llevaron a cabo pruebas exhaustivas para evaluar el rendimiento y la funcionalidad del robot en condiciones reales. Se realizaron pruebas de movimiento, control remoto a través del módulo Bluetooth HC05, proyección de la publicidad holográfica y duración de la batería. Los resultados obtenidos se analizaron y se compararon con los objetivos establecidos en la tesis.

Los resultados de las pruebas demostraron que el prototipo de robot fue capaz de moverse de manera autónoma, recibir comandos de control a través de la aplicación desarrollada en App Inventor y proyectar la publicidad holográfica de manera efectiva. Se observó una duración adecuada de la batería durante las pruebas realizadas. Sin embargo, se identificaron algunas áreas de mejora, como la precisión del movimiento y la calidad de la proyección holográfica, que

podrían ser abordadas en futuros trabajos.

En resumen, las pruebas de funcionamiento del prototipo de robot desarrollado en esta tesis confirmaron su capacidad para llevar a cabo la publicidad holográfica en las calles de la ciudad de Loja, cumpliendo con los objetivos establecidos. Estos resultados respaldan la viabilidad y el potencial del prototipo como una herramienta de promoción de negocios locales a través de la publicidad holográfica en entornos urbanos.

#### **Figura 40**

*Prototipo en funcionamiento proyectando un holograma 3d*

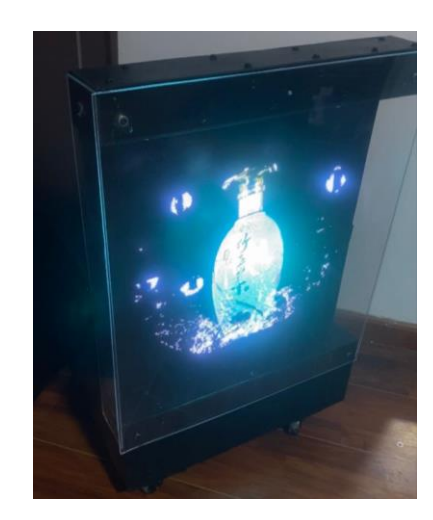

#### **9.5 Resultados**

Los resultados obtenidos del prototipo de robot desarrollado en esta tesis incluyen:

#### **9.5.1** *Funcionamiento guiado*

El robot es capaz de moverse de manera controlada, siguiendo las instrucciones de control establecidas a través de la aplicación desarrollada en App Inventor. Esto implica un control preciso de los motores de corriente continua (DC) a través de los drivers y el Arduino Uno, permitiendo al robot desplazarse de manera fluida y sin problemas.

#### **9.5.2** *Recepción de datos de control*

El módulo Bluetooth HC05 funciona correctamente y recibe los datos de control enviados desde la aplicación desarrollada en App Inventor de forma fiable y sin interrupciones. Esto permitirá al robot responder de manera adecuada a los comandos de control enviados desde la aplicación.

#### **Figura 41**

*Tecnología bluetooth lista para emparejar con cualquier celular para el control del prototipo*

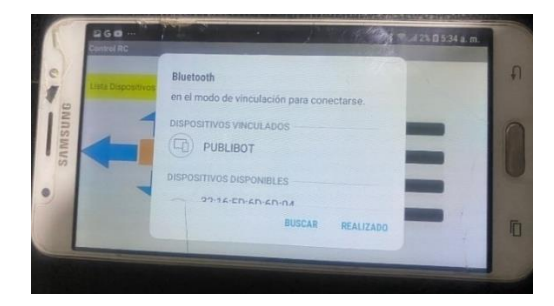

#### **9.5.3** *Proyección holográfica efectiva*

El proyector generador de hologramas 3D por hélices instalado en la carcasa del robot es capaz de proyectar publicidad holográfica de manera efectiva, con buena calidad de imagen y visibilidad adecuada. Esto garantizará que la publicidad sea visible y atractiva para los transeúntes en las calles de la ciudad de Loja.

La batería seca de 12 voltios alimenta adecuadamente el prototipo de robot durante un tiempo suficiente para llevar a cabo las tareas de publicidad holográfica sin interrupciones. Además, la duración de la batería es acorde con las necesidades del funcionamiento del robot.

#### **Figura 42**

*Calidad de holograma 3d proyectándose en el prototipo para publicidad cinematográfica*

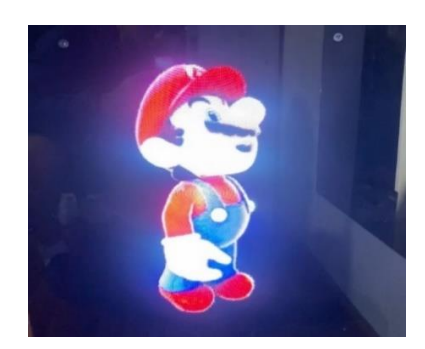

#### **9.5.4** *Seguridad y confiabilidad*

El prototipo de robot es seguro de operar y confiable en su funcionamiento, evitando cualquier riesgo de daños o accidentes durante su operación en las calles de la ciudad de Loja. Esto implica la correcta protección de los componentes electrónicos, la robustez del sistema de propulsión con motores DC y la estabilidad del proyector de hologramas 3D. En resumen, el prototipo de robot cumple con los objetivos de funcionamiento autónomo, recepción de datos de control, proyección holográfica efectiva, duración adecuada de la batería, seguridad y confiabilidad, demostrando así su capacidad para realizar publicidad holográfica en las calles de la ciudad de Loja de manera exitosa y promover los negocios locales que lo contraten.

#### **Figura 43**

*Holograma 3d proyectándose en el prototipo para publicidad alimenticia*

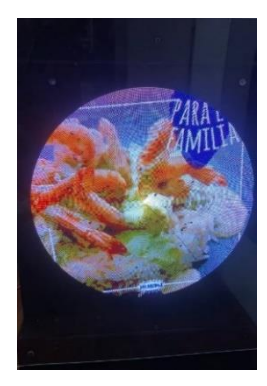

#### **10 Conclusiones**

Después de analizar y diseñar un modelo robótico sustentable en ámbitos de energía y movilidad, se puede concluir que la selección de componentes y características funcionales de los drivers bts7960 conectados a los motores DC 12V son cruciales para la eficiencia energética y la movilidad óptima del prototipo.

Al implementar el prototipo robótico con las características técnicas de los componentes seleccionados, se puede concluir que se logró optimizar la autonomía energética gracias a sus potentes baterías recargables de 12v 9Ah que pueden suministrar energía suficiente para su uso, además el control inalámbrico comandado por el módulo bluetooth Hc-05 que brinda una buena comunicación y la movilidad del robot que es eficaz por sus llantas de goma dura que se adhieren al suelo lo que garantiza su funcionalidad óptima.

Después de realizar pruebas en cada una de las fases del prototipo y analizar la sustentabilidad energética, de movilidad y de proyección visual, se puede concluir que el robot cumple con los estándares de calidad holográfica debido a la resolución de proyección y puede ser utilizado para publicidad en el casco céntrico de la ciudad de Loja, lo que asegura su funcionalidad y utilidad en un contexto real.

#### **11 Recomendaciones**

Es importante seleccionar componentes de alta calidad y eficiencia energética que permitan optimizar el consumo energético del robot y su funcionamiento en general. Se recomienda buscar componentes con bajo consumo de energía y alta eficiencia para maximizar la autonomía del robot.

Se debe considerar las características técnicas de los componentes seleccionados y asegurarse de que sean compatibles con el resto del sistema. Se recomienda utilizar componentes con alta capacidad de procesamiento como es el driver bts 7960 el cual es considerado uno de los mejores para el control de motores pequeños y grandes, además para tener una comunicación inalámbrica de mayor tecnología se podría optar por una tarjeta Radio link R6FG para permitir el control del robot a través de un transmisor o mando RC de alto alcance.

Para una buena gestión de energía seria optar por baterías lipo, del mismo voltaje al igual que el amperaje, esto para reducir peso, logrando así el reemplazo de los motores para disminuir mucho más el peso y sobre todo el consumo de energía. En cuanto al monitoreo se podría utilizar voltímetros y amperímetros para tener un control absoluto en el consumo energético que tenga el prototipo en cada uso.

#### **12 Bibliografía**

- Asociacion de Municipalidades del Ecuador. (12 de 01 de 2022). *AME*. Obtenido deAME: <https://ame.gob.ec/2010/05/20/canton-loja/>
- bruneo, l. (junio de 2020). *Metodos y pasos* . Obtenido de <https://sites.google.com/site/metodosypasos/home/metodo-proyectual>
- Fedexpor. (6 de enero de 2020). *Fedexport*. Obtenido de https:/[/www.fedexpor.com/ecuador](http://www.fedexpor.com/ecuador-menos-competitivo-en-2019/)[menos-competitivo-en-2019/](http://www.fedexpor.com/ecuador-menos-competitivo-en-2019/)
- Fuster, D. E. (2019). *Scielo Peru*. Obtenido de [http://www.scielo.org.pe/scielo.php?script=sci\\_arttext&pid=S2307-](http://www.scielo.org.pe/scielo.php?script=sci_arttext&pid=S2307-) 79992019000100010#:~:text=El%20m%C3%A9todo%20fenomenol%C3%B 3gico%20es%20la,La%20fenomenolog%C3%Ada%20hermen%C3%A9utic a%20como%20m%C3%A9todo.
- Hora, L. (22 de septiembre de 2020). *La Hora*. Obtenido de https:/[/www.lahora.com.ec/noticias/malestar-en-adjudicatarios-de-mercados-](http://www.lahora.com.ec/noticias/malestar-en-adjudicatarios-de-mercados-) porcrecimiento-acelerado-de-informales/
- HYPERVSN, 3. (15 de febrero de 2019). *Hypervsn*. Obtenido d[ehttps://hypervsn.com/](https://hypervsn.com/)
- Municipio de Loja. (14 de 12 de 2016). *Loja.gob.ec*. Obtenido de Loja.gob.ec: https:/[/www.loja.gob.ec/noticia/2016-12/ordenanza-regula-utilizacion-de-](http://www.loja.gob.ec/noticia/2016-12/ordenanza-regula-utilizacion-de-) espaciospublicos-para-propaganda
- Paulina, F. R. (19 de 07 de 2020). *Revistas.unl*. Obtenido de revistas.unl: <https://revistas.unl.edu.ec/index.php/suracademia/article/view/734/668>
- Rodriguez, D. (12 de abril de 2019). *Lifeder*. Obtenido de Método hermenéutico: origen, características, pasos y ejemplo: https:/[/www.lifeder.com/metodo-](http://www.lifeder.com/metodo-) hermeneutico/
- Rubio, N. M. (7 de Mayo de 2020). *Los 12 tipos de técnicas de investigación*.
- Obtenido de https://psicologiaymente.com/cultura/tipos-tecnicas-investigacion Significados. (junio de 2020). *Significados.* Obtenido de https:/[/www.significados.com/investigacion-](http://www.significados.com/investigacion-documental/)

[documental/](http://www.significados.com/investigacion-documental/)

Somnia, L. (2020). *Método de análisis del Texto literario: El análisis Hermenéutico*. Obtenido de https:/[/www.literarysomnia.com/articulos-literatura/metodo-h](http://www.literarysomnia.com/articulos-literatura/metodo-)ermeneutico/

Battery, E. (2022). *Manufactured to International Standards*. Obtenido de https://etekware.com/application/lithium-iron-battery-cell/?gclid=EAIaIQobChMIpvLHiqF- AIVWP7jBx0qVgMREAAYASAAEgIZFfD\_BwE

Bikelec. (octubre de 2021). *Controlador* . Obtenido de

https:/[/www.bikelec.es/blog/controlador/b](http://www.bikelec.es/blog/controlador/)runeo, l. (junio de 2020). *Metodos y pasos* . Obtenido de <https://sites.google.com/site/metodosypasos/home/metodo-proyectual>

- Castevecchi, D. (Mayo de 2011). *EL origen de las 84atería84* . Obtenido de https:/[/www.investigacionyciencia.es/revistas/investigacion-y-](http://www.investigacionyciencia.es/revistas/investigacion-y-) ciencia/floracin-526/elorigen-de-las-bateras-8869 digital, R. (Mayo de 2019). *Mejor Comprensión De Las Baterías: Li-Ion Vs. Li-Po*. Obtenido de https:/[/www.reliancedigital.in/solutionbox/better-understanding-o](http://www.reliancedigital.in/solutionbox/better-understanding-)f-batteries-li-ion-vs-lipo/#:~:text=To%20start%20off%2C%20Li%2Dion,also%20lack%20a%20m emory%20effect.
- Electronics, U. (20 de 02 de 2022). *Elevador de Voltaje Step Up 1200W 20ª*. Obtenido de [https://uelectronics.com/producto/elevador-de-voltaje-step-up-1200w-20a/](https://uelectronics.com/producto/elevador-de-voltaje-step-up-%201200w-20a/)
- FERNÁNDEZ, Y. (3 de Agosto de 2020). *Qué es Arduino, cómo funciona y qué puedes hacer con uno*. Obtenido de https:/[/www.xataka.com/basics/que-](http://www.xataka.com/basics/que-) arduino-como-funciona-quepuedes-hacer-uno
- Fuster, D. E. (2019). *Scielo Peru*. Obtenido de

[http://www.scielo.org.pe/scielo.php?script=sci\\_arttext&pid=S2307-](http://www.scielo.org.pe/scielo.php?script=sci_arttext&pid=S2307-) 79992019000100010#:~:text=El%20m%C3%A9todo%20fenomenol%C3%B 3gico%20es%20la,La%20fenomenolog%C3%Ada%20hermen%C3%A9utic a%20como%20m%C3%A9todo.

Héctor. (febrero de 2015). *Bikelec*. Obtenido de

https:/[/www.bikelec.es/blog/controlador/](http://www.bikelec.es/blog/controlador/)

Herrero, V. (16 de septiembre de 2021). *¿Cuántos tipos de chasis de moto existen?*

Obtenido de https:/[/www.motociclismo.es/industria/tipos-chasis-moto-](http://www.motociclismo.es/industria/tipos-chasis-moto-)

nzm\_242080\_102.html

Instituto Tecnológico Superior Sudamericano. (23 de 2 de 2013). *InstitutoTecnologico Superior Sudamericano.* Obtenido de

<http://www.tecnologicosudamericano.edu.ec/>

Kelly, J. (16 de 02 de 2017). *Digi key*. Obtenido de https:/[/www.digikey.com/es/articles/what-is-the-most-effective-way-to](http://www.digikey.com/es/articles/what-is-the-most-effective-way-to-)commutate-a-bldc-motor

Lazárraga, G. S. (Junio de 2015). *Control motor brushless.* Obtenido de https://academicae.unavarra.es/xmlui/bitstream/handle/2454/19222/TFG\_Gonzalo%20Solchag a.pdf;jsessionid=637ª34336176B6E0C6830938A74538EC?sequence=1

Majdalani, J. (15 de Septiembre de 2021). *AZ adsl zone*. Obtenido de No solo de la 85atería85 viven las motos 85atería85a85 partes que la componen : https:/[/www.adslzone.net/e-movilidad/motos/partes-sistema-moto-electrica/](http://www.adslzone.net/e-movilidad/motos/partes-sistema-moto-electrica/)

Marcillo Parrales, K. (2019). Estudio para la implementaciónde un laboratorio de hardware para ensamblaje de equipos informáticos en la carrera de ingeniería en computación y redes. Ecuador : jipijapa-unesum.

- Martin, D. (29 de Mayo de 2016). *Prueba y error: el secreto para innovar* . Obtenido de https:/[/www.estrategiapractica.com/prueba-error-secreto-i](http://www.estrategiapractica.com/prueba-error-secreto-)nnovar/ molina, g. (2018). *Relé Configurable para Sistemas de Ventilación.* Buenos Aires,Argentina: IEEE.
- Monroy, C. C. (Diciembre de 2020). *Scielo Scientific Electronic*. Obtenido de [http://www.scielo.org.co/scielo.php?script=sci\\_arttext&pid=S0121-](http://www.scielo.org.co/scielo.php?script=sci_arttext&pid=S0121-) 750X2020000300305#:~:text=Los%20veh%C3%Adculos%20el%C3%A9ct ricos%20actuales%20emplean,energ%C3%Ada%20cin%C3%A9tica%20en %20energ%C3%Ada%20el%C3%A9ctrica.
- Narajo, A. G. (2022). *Motor de corriente continua* . Obtenido de https://sites.google.com/site/alvarogarcianaranjo/mootor-de-corriente- continua
- Novedades. (Mayo de 2022). *Motores para vehículos eléctricos: para bicicletas, motocicletas, coches*. Obtenido de https:/[/www.vernismotors.com/es/novedades-](http://www.vernismotors.com/es/novedades-2/)[2/](http://www.vernismotors.com/es/novedades-2/)
- Nuclear, F. (2022). *El coche 86atería86a*. Obtenido de https:/[/www.rinconeducativo.org/es/recursos-educativos/el-coche-electrico](http://www.rinconeducativo.org/es/recursos-educativos/el-coche-electrico)
- Oscar. (03 de marzo de 2020). *Código Electrónica*. Obtenido de <http://codigoelectronica.com/blog/i2c>
- Rodriguez, D. (12 de abril de 2019). *Lifeder*. Obtenido de Método hermenéutico: origen, características, pasos y ejemplo: https:/[/www.lifeder.com/metodo-](http://www.lifeder.com/metodo-) hermeneutico/

Rubio, N. M. (7 de Mayo de 2020). *Los 12 tipos de técnicas de investigación*. Obtenido de https://psicologiaymente.com/cultura/tipos-tecnicas-investigacion

Sale, S. (10 de 06 de 2022). *Sensor de corriente CA ZMCT103C*. Obtenido de https://es.aliexpress.com/item/2255799984237955.html?gatewayAdapt=4ite mAdapt

Significados. (junio de 2020). *Significados .* Obtenido de

https:/[/www.significados.com/investigacion-documental/](http://www.significados.com/investigacion-documental/)

Soloctro. (26 de 06 de 2020). *Guía para los principiantes sobre los módulos relé en proyectos Arduino*. Obtenido de https://solectroshop.com/es/blog/guia-paraprincipiantes-sobre-modulos-de-reles-en-los-proyectos-de-arduinon28#:~:text=Un%20m%C3%B3dulo%20de%20rel%C3%A9%20es,pines%2 0presentes%20en%20el%20m%C3%B3dulo.

Somnia, L. (2020). *Método de análisis del Texto literario: El análisis Hermenéutico*. Obtenido de https:/[/www.literarysomnia.com/articulos-literatura/metodo-h](http://www.literarysomnia.com/articulos-literatura/metodo-)ermeneutico/ Stallman, R. (2020). The definition of Free Software. *La definición de software libre*,

Communiars. Revista de Imagen, Artes y Educación Crítica y Social, 3, 151- 154.

Toapanta, m. (2021). *Motor brushless – informe de investigación.* Riobamba: StuDocu.

- Tolrà, R. J. (2021). *Técnicas de control para motores Brushless.* Obtenido de https:/[/www.motronic.es/upfiles/taller\\_img/files/mantenimiento-y-](http://www.motronic.es/upfiles/taller_img/files/mantenimiento-y-) reparacionde-servomotores-es\_2595.pdf
- Valvulin. (08 de 12 de 2010). *"Reguladores Monofásicos" y "Reguladores Trifásicos"*. Obtenido de [https://scooterarg.foroactivo.com/t429-reguladores-monofasicos-y](https://scooterarg.foroactivo.com/t429-reguladores-%20monofasicos-y-reguladores-trifasicos#2351)[reguladores-trifasicos#2351](https://scooterarg.foroactivo.com/t429-reguladores-%20monofasicos-y-reguladores-trifasicos#2351)
- Varus. (febrero de 2021). *Varus*. Obtenido de Las motos eléctricas más vendidas: [https://varusecuador.com/estadisticas-motos-electricas-las-marcas-mas](https://varusecuador.com/estadisticas-motos-electricas-las-marcas-mas-%20vendidas/)[vendidas/](https://varusecuador.com/estadisticas-motos-electricas-las-marcas-mas-%20vendidas/)
- Velca. (2022). *El pasado de la moto 88atería88a* . Obtenido de La historia de la moto eléctrica: <https://velcamotor.com/la-historia-de-la-moto-electrica/>
- Wattco. (2021). *Controladores de motor* . Obtenido de https:/[/www.wattco.com/es/2020/12/controladores-motor/](http://www.wattco.com/es/2020/12/controladores-motor/)
- Willyfox. (10 de febrero de 2013). *¿Que es un LCD?* Obtenido de <https://uelectronics.com/producto/display-lcd-16x2-con-fondo-azul/>
- Yuasa. (2020). *Funcionamiento de una 88atería*. Obtenido de https:/[/www.yuasa.es/informacion/automocion-comercial-servicios](http://www.yuasa.es/informacion/automocion-comercial-servicios-)nautica/funcionamiento-de-las-baterias/
- STMicroelectronics. (2021). L298N Datasheet. Recuperado de https:/[/www.st.com/resource/en/datasheet/l298.pdf](http://www.st.com/resource/en/datasheet/l298.pdf) Martinez, J., & Arriola, R.(2018). L298N Dual H-Bridge Motor Controller. Instructables. Recuperado de https:/[/www.instructables.com/L298N-Dual-H-Bridge-Motor-Controller/](http://www.instructables.com/L298N-Dual-H-Bridge-Motor-Controller/)
- STMicroelectronics. (2021). L298N Datasheet. Recuperado de https:/[/www.st.com/resource/en/datasheet/l298.pdf](http://www.st.com/resource/en/datasheet/l298.pdf) Martinez, J., & Arriola, R.(2018). L298N Dual H-Bridge Motor Controller. Instructables. Recuperado de https:/[/www.instructables.com/L298N-Dual-H-Bridge-Motor-Controller/](http://www.instructables.com/L298N-Dual-H-Bridge-Motor-Controller/)
- Jinan Huamao. (2013). HC-05 Bluetooth Serial Module Datasheet. Recuperado de https:/[/www.jnhuamao.cn/bluetooth%20module%20list/HC-](http://www.jnhuamao.cn/bluetooth%20module%20list/HC-)05%20Bluetooth%20RF%20Transceiver%20Module%20Serial%20RS232% 20TTL%20to%20UART%20Converter%20Data%20Integrated%20Wireless

%20Module.pdf Debnath, A. (2019). Getting started with the HC-05 Bluetooth module. Maker

Pro. Recuperado de https://maker.pro/arduino/tutorial/how-to-use-hc-05-bluetoothmodule-with- arduino

Cea, D. (2019). Cómo hacer un generador de hologramas 3D. Hacia la Luz.

Recuperado de https://hacialaluz.com/como-hacer-un-generador-de-holog

Saha, T., & Bhattacharya, S. (2019). Design and Development of 12V DC to 120V AC Inverter. In 2019 IEEE 2nd International Conference on Renewable Energy and Sustainable Energy Technology (RESET) (pp. 1-5). IEEE. Doi: 10.1109/RESET.2019.8742426

#### **Anexos**

#### **13.1 Certificado de Aprobación**

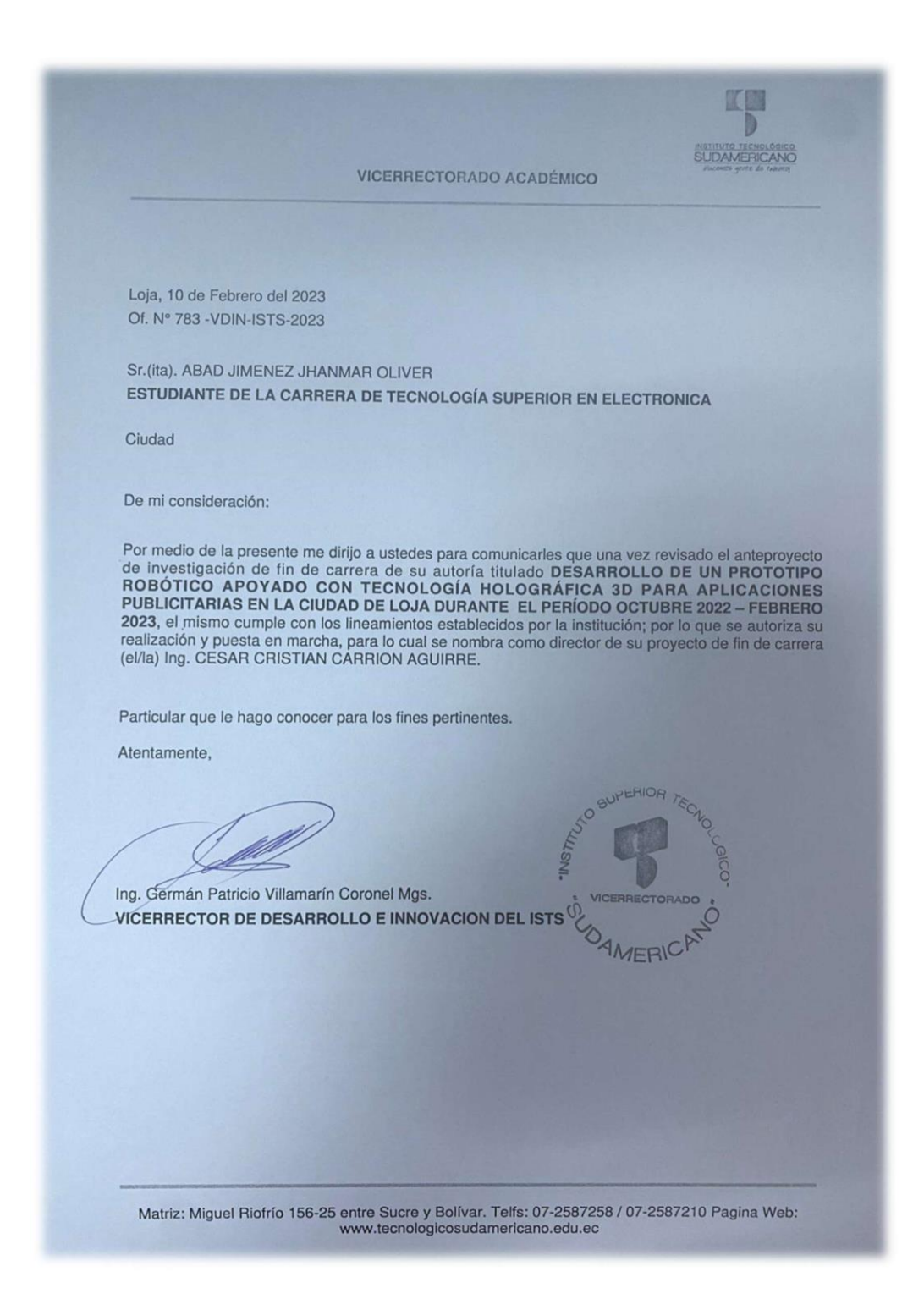

#### **13.2 Autorización para la Ejecución**

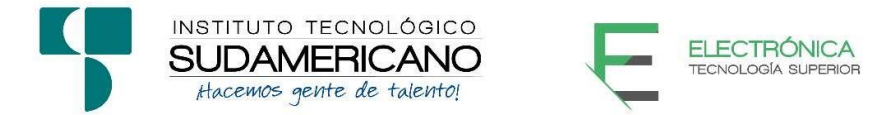

Yo, Ing. Leydi Maribel Mingo Morocho, Mgs. Con documento de identidad 1105653792, coordinador(a) de la carrera de Electrónica del Instituto SuperiorTecnológico Sudamericano de la ciudad de Loja a petición verbal del interesado.

#### **AUTORIZO**

A Jhanmar Oliver Abad Jiménez con cédula de identidad Nro. 1900667542 estudiante del sexto ciclo de la carrera de Electrónica del "Instituto Superior Tecnológico Sudamericano"; para que realicen su proyecto de investigación de fin de carrera titulado "DESARROLLO DE UN PROTOTIPO ROBÓTICO APOYADOCON TECNOLOGÍA HOLOGRÁFICA 3D PARA APLICACIONES PUBLICITARIAS EN LA CIUDAD DE LOJA DURANTE EL PERÍODO OCTUBRE 2022 – FEBRERO 2023" para lo cual nos comprometemos en entregar a los estudiantes la información necesaria hasta que culmine dicho proceso.

Loja, 04 de Mayo del 2023

Ing. Leydi Mingo Morocho, Mgs.

C.I. 1105653792

#### **13.3 Certificado de Implementación**

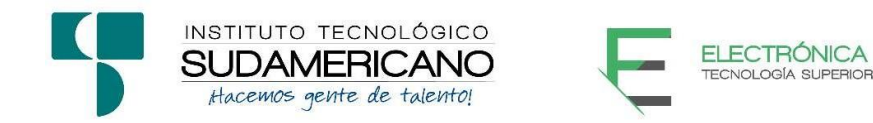

Loja, 04 de Mayo del 2023

Ing. Cesar Cristian Carrión Aguirre

TUTOR DEL SEMINARIO DE PROYECTOS DE INVESTIGACIÓN DE FIN

**DE CARRERA- ELECTRÓNICA**, a petición verbal por parte del interesado.

#### **CERTIFICO**

*Que el Sr Jhanmar Oliver Abad Jiménez con cédula 1900667542 ha venido trabajando en el Proyecto de fin de carrera titulado "DESARROLLO DE UN PROTOTIPO ROBÓTICO APOYADO CON TECNOLOGÍA HOLOGRÁFICA 3D PARA APLICACIONES PUBLICITARIAS EN LA CIUDAD DE LOJA DURANTE EL PERÍODO OCTUBRE 2022 – FEBRERO 2023"; el mismo que se encuentra a la presente fecha en un 100% culminado según los requerimientos funcionales planteados. Lo certifico en honor a la verdad para los fines pertinentes ya solicitud del interesado.*

Ing. Cesar Cristian Carrión Aguirre

TUTOR SEMINARIO DE PROYECTOS DE INVESTIGACIÓN DE FIN DECARRERA

Semestre octubre 2022 – febrero 2023

#### **13.4 Certificación de Abstract**

*CERTF. N.º. 018-JP-ISTS-2023 Loja,25 de abril de 2023*

*El suscrito, Lic. Juan Pablo Quezada Rosales, DOCENTE DEL ÁREA DE INGLÉS - CIS DEL INSTITUTO SUPERIOR TECNOLÓGICO "SUDAMERICANO", a petición de la parte interesada y en forma legal,*

#### *CERTIFICA*

*Que el apartado ABSTRACT del Proyecto de Investigación de Fin de Carrera de los señores JHANMAR OLIVER ABAD JIMENEZ estudiantes en proceso de titulación periodo Octubre 2022 – Marzo 2023 de la carrera de ELECTRÓNICA; está correctamente traducido, luego de haber ejecutado las correccionesemitidas por mi persona; por cuanto se autoriza la impresión y presentación dentro del empastado final previo a la disertación del proyecto.*

*Particular que comunico en honor a la verdad para los fines académicos pertinentes.*

*English is the doorway to the future.*

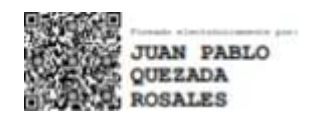

Checked by: Juan Pab o Quezada R. E.F.L. Teacher

*Lic. Juan Pablo Quezada Rosales DOCENTE DEL ÁREA DE INGLÉS ISTS - CIS*

## **13.5 Presupuesto**

En la presente tabla se destacan todos los materiales utilizados para realizar el prototipo

## **Tabla 1**

*Materiales utilizados*

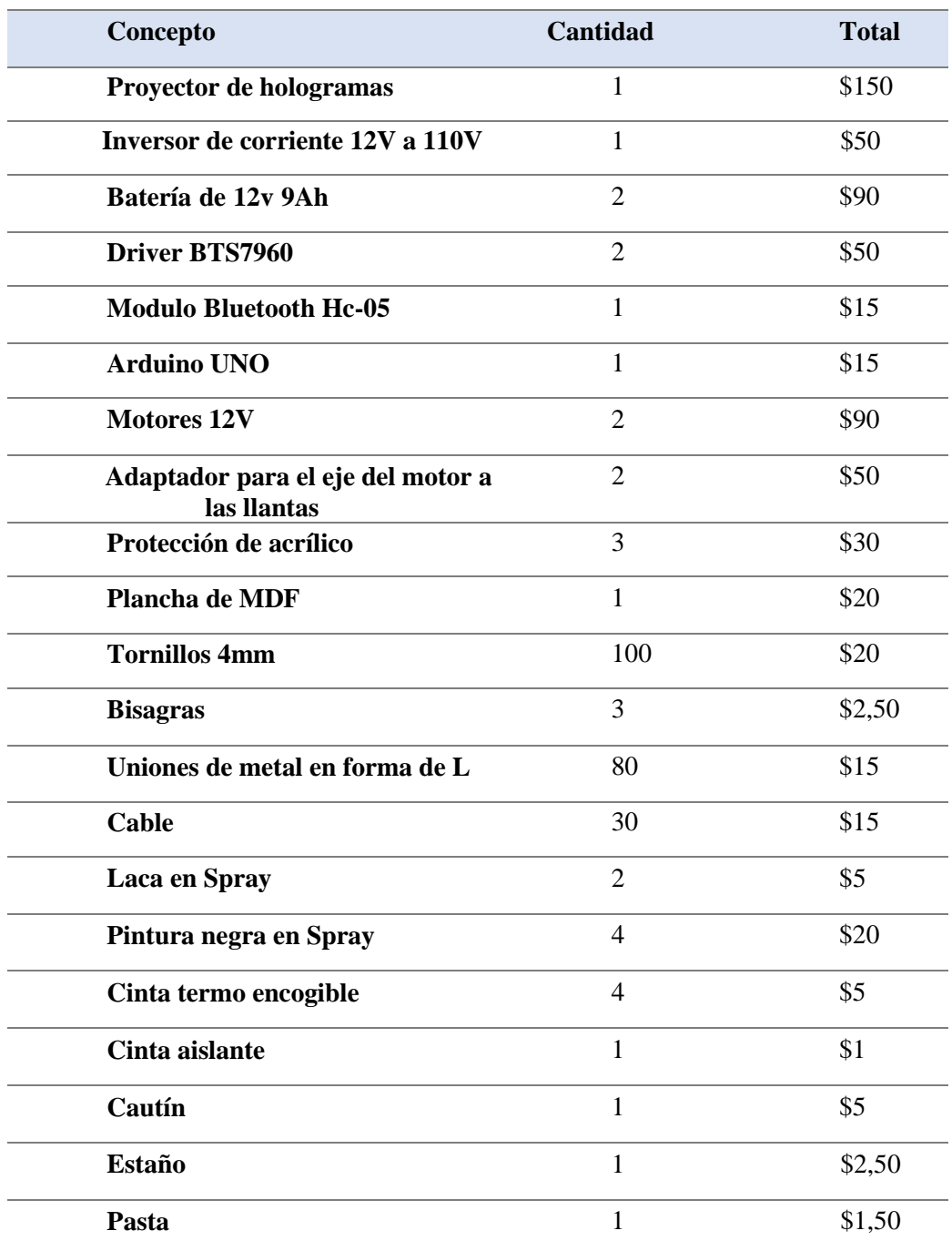

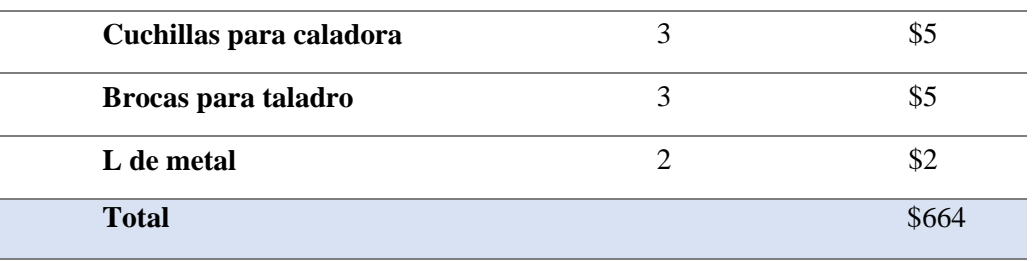

*Nota:* Total de gastos para construir el prototipo

### **13.6 Recursos**

#### **Tabla 2**

## *Recursos humanos en el proyecto*

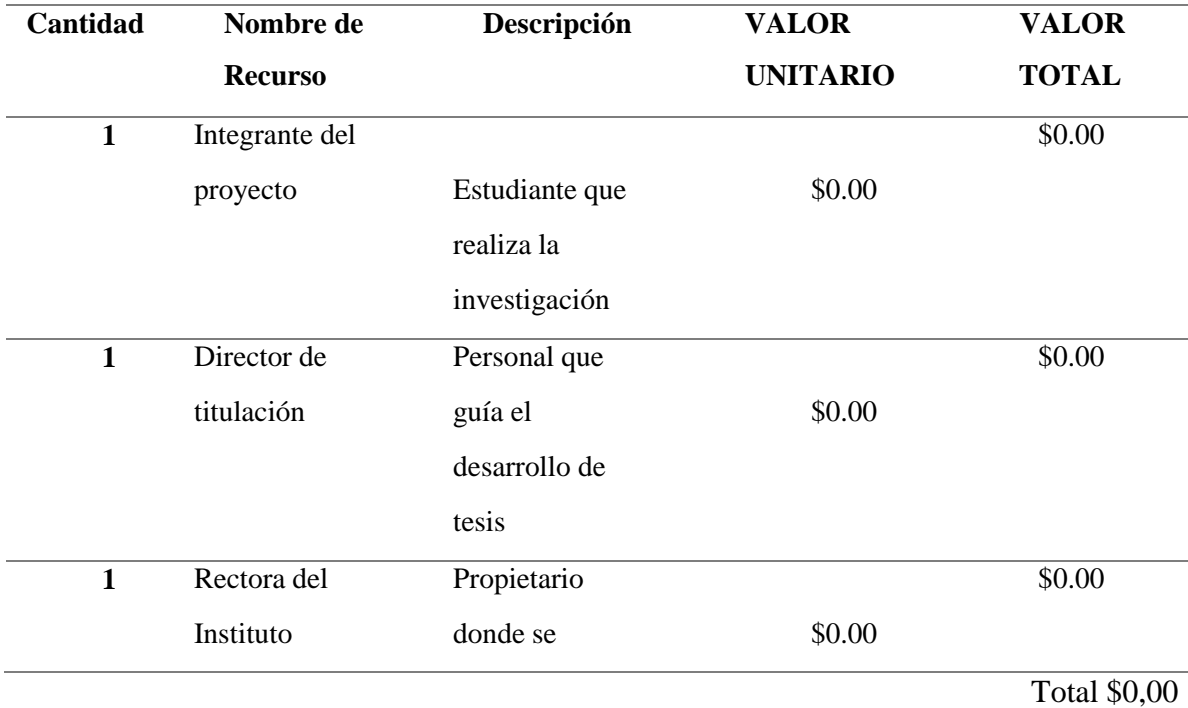

*Nota:* Esta tabla muestra como está distribuido el presupuesto para recursos humanos en el proyecto

## *Recursos tecnológicos utilizados en el prototipo*

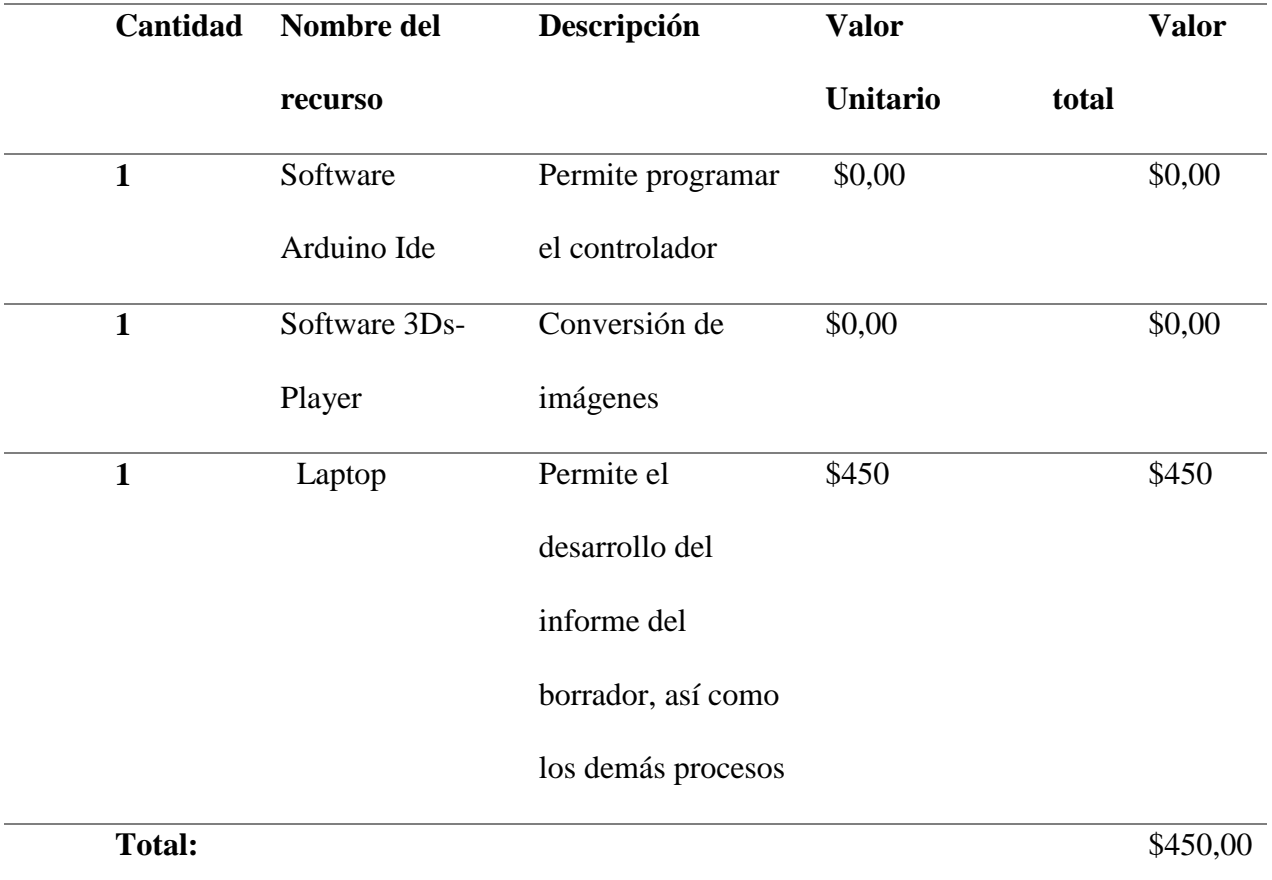

Nota: En esta tabla se muestra los valores correspondientes a recursos tecnológicos

*Presupuesto de Hardware*

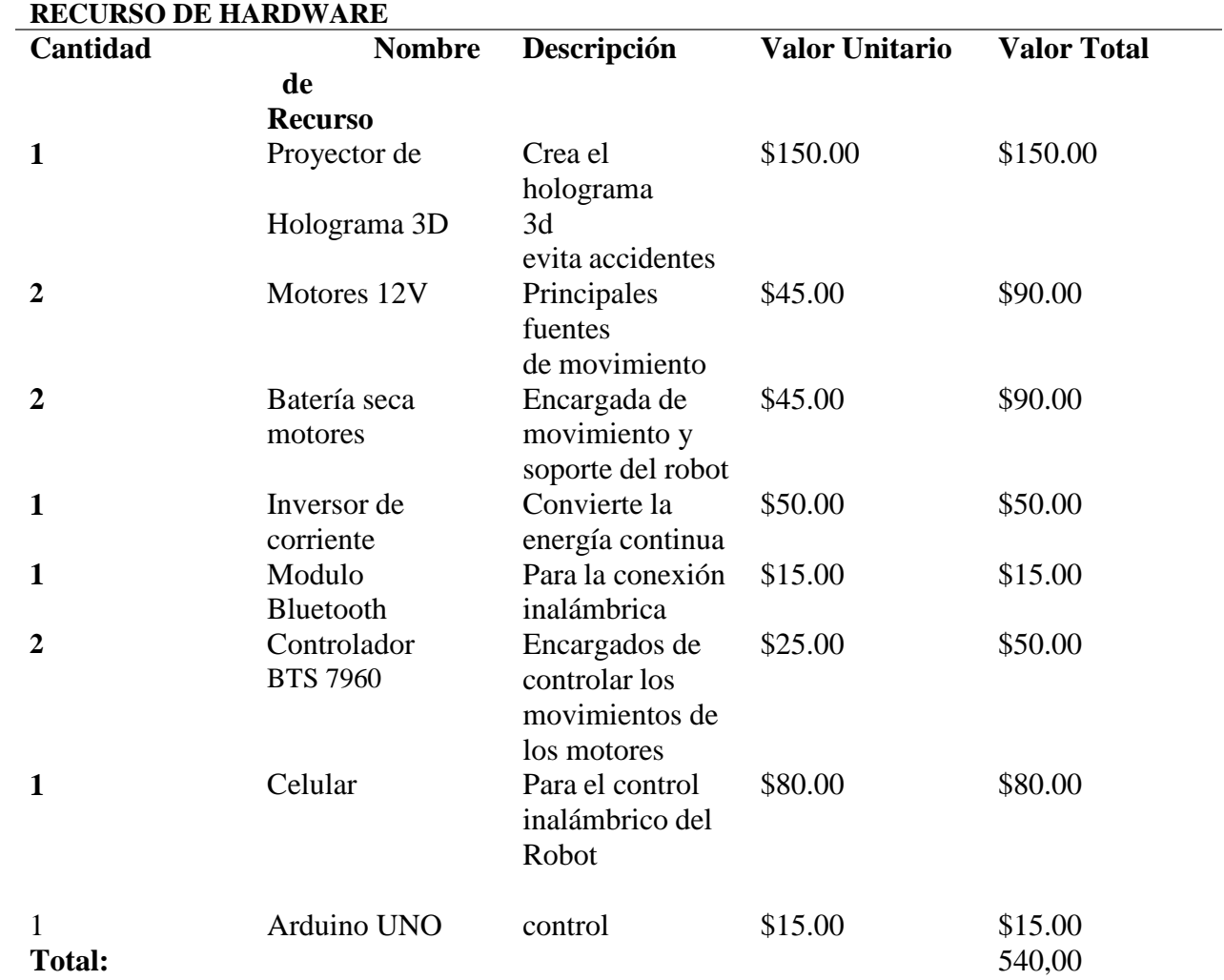

*Nota:* Valor estimado de gasto en lo que corresponde al hardware que servirá para la elaboración del proyecto.

*Resultados Totales del Presupuesto*

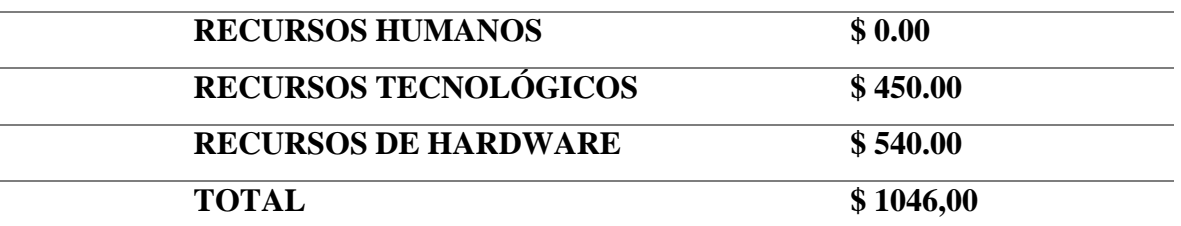

*Nota:* Resultados de los valores por los recursos utilizados

*Cronograma de actividades*

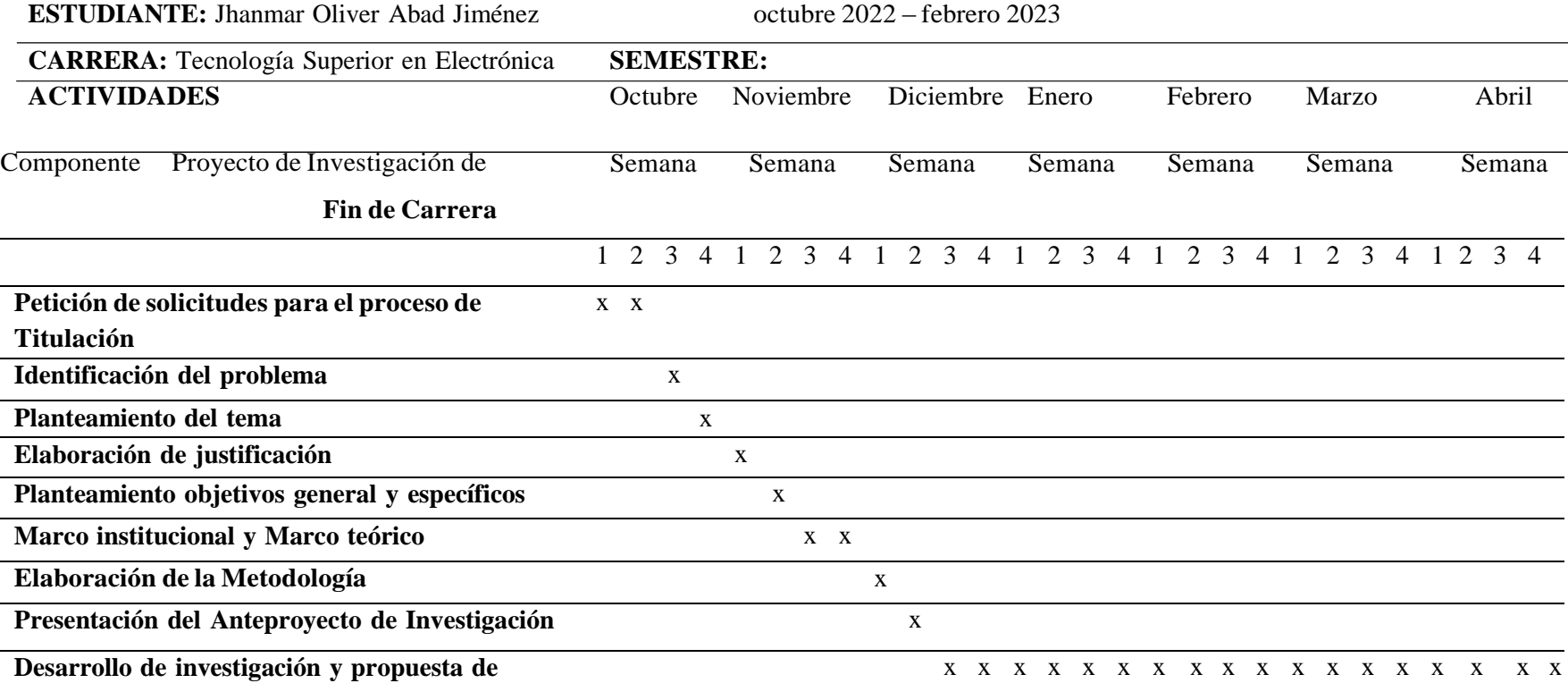

#### **13.8 Programación de Arduino UNO para el Prototipo**

Aquí se adjunta el código para Arduino UNO que te permitirá controlar del robot con dos motores DC a través de un módulo Bluetooth HC05. Este código utiliza los pines 10, 9, 5 y 6 como salidas PWM para controlar la velocidad de los motores y lospines 3 y 11 como salidas digitales para controlar la dirección de los motores.

// Definir los pines para controlar los motores #define RPWM 9 #define LPWM 10 #define PWM 11 #define RPWM2 5 #define LPWM2 6

#define PWM2 3

char valor;

// F ADELANTE B ATRAS L DERECHA R IZQUIERDA S STOP

void motor\_adelante(){

digitalWrite(LPWM2,HIGH);

digitalWrite(LPWM,LOW);

digitalWrite(RPWM2,LOW);

digitalWrite(RPWM,HIGH);

analogWrite(PWM2,200); // 0-255

analogWrite(PWM,200); // 0-255

Serial.println("Motores corren adelante");

}

void motor\_atras(){

digitalWrite(LPWM2,LOW);

digitalWrite(LPWM,HIGH);

digitalWrite(RPWM2,HIGH);

digitalWrite(RPWM,LOW);

analogWrite(PWM2,200); // 0-255

analogWrite(PWM,200); // 0-255

Serial.println("Motores corren atras");

}

void motor\_derecha(){

digitalWrite(LPWM2,LOW);

digitalWrite(LPWM,LOW);

digitalWrite(RPWM2,HIGH);

## digitalWrite(RPWM,HIGH);

analogWrite(PWM2,200); // 0-255

analogWrite(PWM,200); // 0-255

Serial.println("Motores corren derecha");

}

void motor\_izquierda(){

digitalWrite(LPWM2,HIGH);

digitalWrite(LPWM,HIGH);

digitalWrite(RPWM2,LOW);

digitalWrite(RPWM,LOW);

analogWrite(PWM2,200); // 0-255

analogWrite(PWM,200); // 0-255

Serial.println("Motores corren izquierda");

void motores\_stop(){

digitalWrite(LPWM2,LOW);

## digitalWrite(LPWM,LOW);

digitalWrite(RPWM2,LOW);

### digitalWrite(RPWM,LOW);

analogWrite(PWM2,0); // 0-255

analogWrite(PWM,0); // 0-255

Serial.println("Motores STOP");

}

void setup(){

Serial.begin (9600);

Serial.println ("Inicio");

pinMode (RPWM,OUTPUT);

pinMode (PWM,OUTPUT);

pinMode (LPWM, OUTPUT);

pinMode (RPWM2,OUTPUT);

pinMode (PWM2,OUTPUT);

pinMode (LPWM2, OUTPUT);

```
if (Serial.available()) //Si el puerto serie (Bluetooth) está disponible
   valor = Serial.read(); //Lee el dato entrante via Bluetooth
```

```
if (valor == 'S') //Si el dato entrante es una A
 {
  motores_stop();
 }
if (valor == 'F') //Si el dato entrante es una A
 {
  motor_adelante();
 }
  if (valor == 'B') //Si el dato entrante es una A
 {
  motor_atras();
 }
   if (valor == R') //Si el dato entrante es una A
 {
  motor_derecha();
```
motores\_stop();

void loop(){

}

{

```
 }
     if (valor == 'L') //Si el dato entrante es una A
   {
    motor_izquierda();
   } 
}
}
```
## **14 Evidencias fotográficas**

# **Figura 44**

*Motores de 12v incorporados a la base del prototipo*

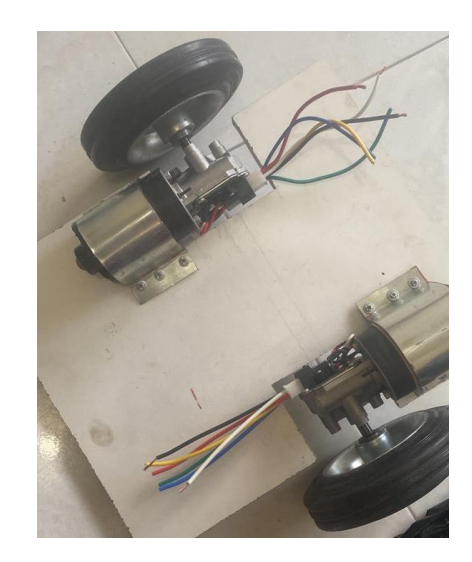

## **Figura 45**

*Primer Prototipo Realizado*

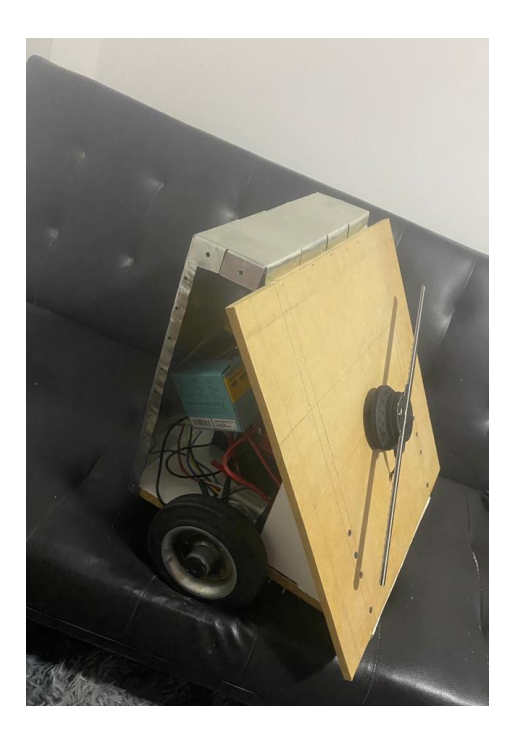

## **Figura 46**

*Prototipo con tecnología holográfica 3D en desarrollo*

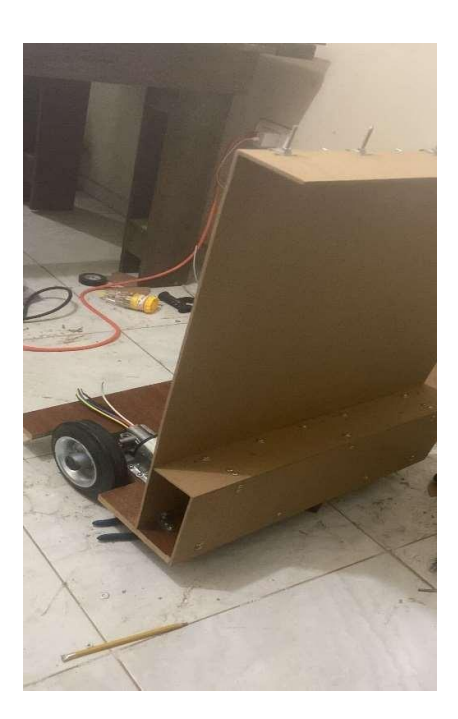

# **Figura 47**

*Estructura del prototipo en construcción.*

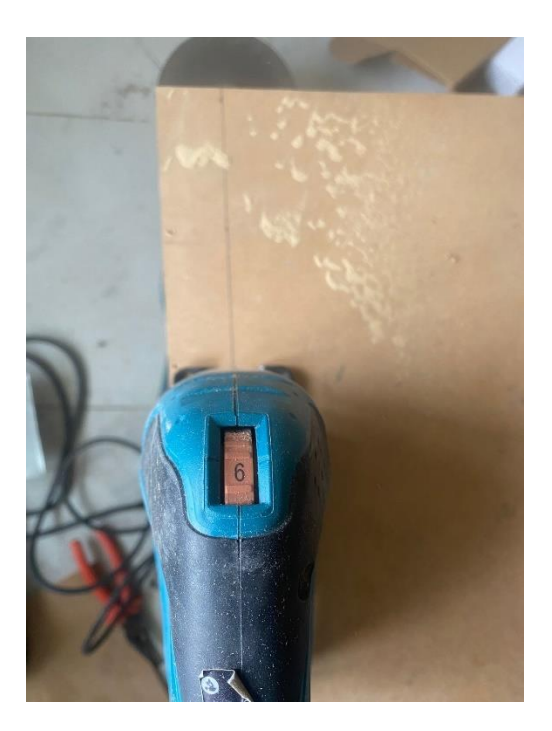
# **Figura 48**

*Instalación de los componentes electrónicos del prototipo en desarrollo*

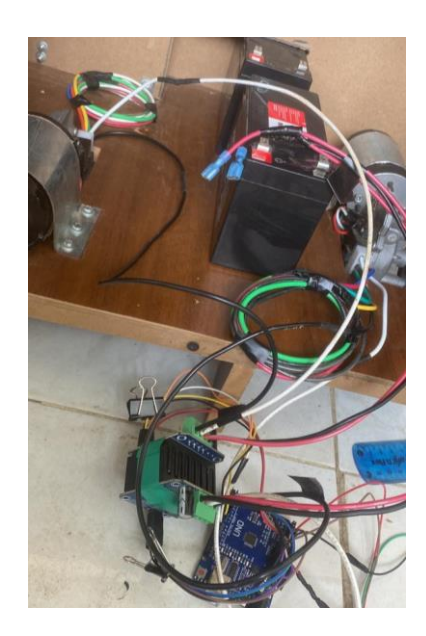

# **Figura 49**

*Vista interna de un motor dentro del prototipo*

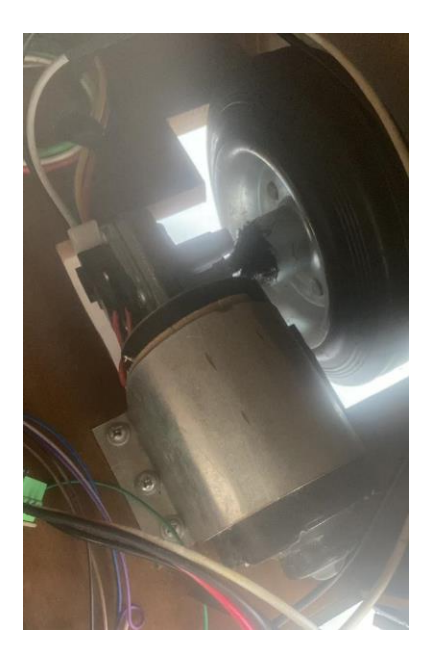

# **Figura 50**

*Chasis armado en mdf*

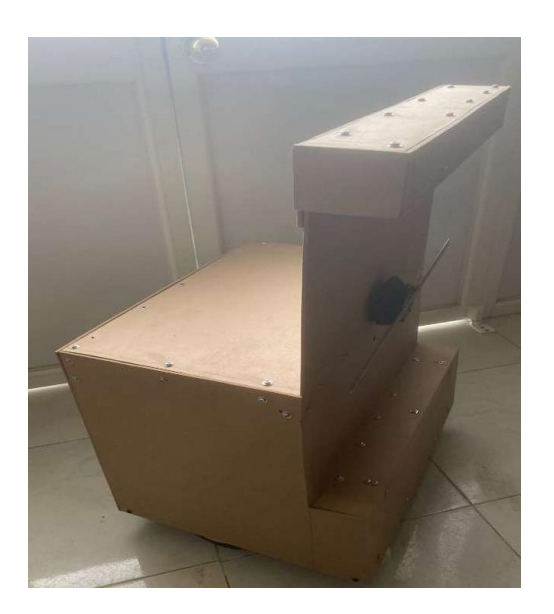

# **Figura 51**

*Prototipo terminado*

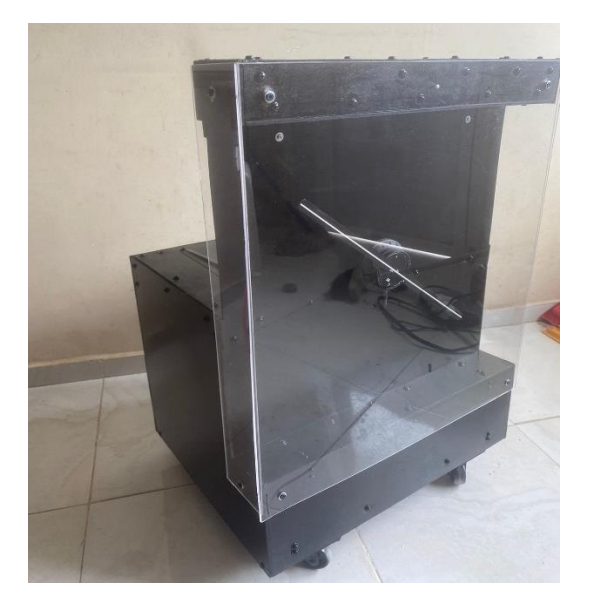

# **Figura 52**

*Prototipo en funcionamiento*

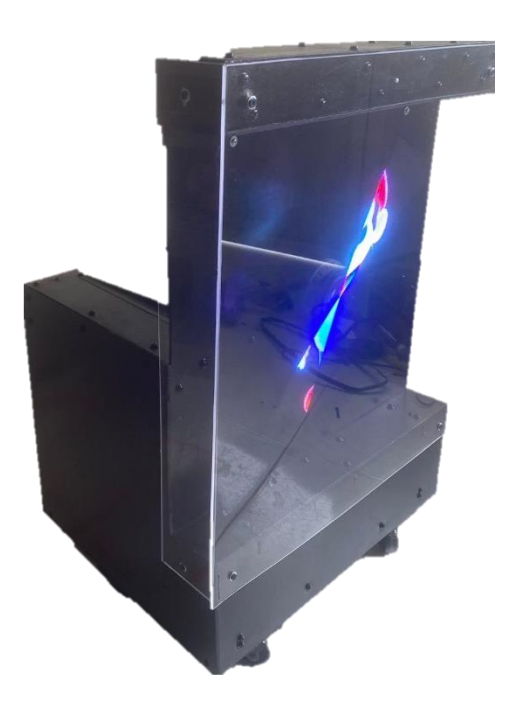